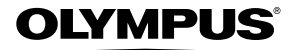

# **ЦИФРОВАЯ ФОТОКАМЕРА** *SH-50*

## **Инструкция по эксплуатации**

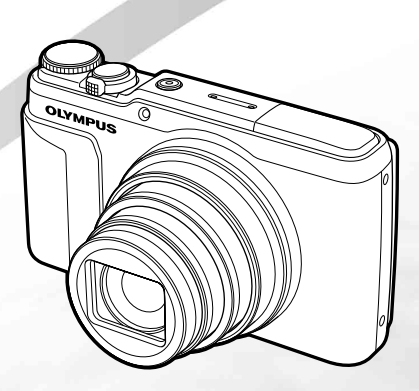

- Благодарим вас за приобретение цифровой фотокамеры компании Olympus. Для эффективного и правильного использования фотокамеры, пожалуйста, внимательно прочитайте это руководство перед началом использования. Сохраните руководство, чтобы использовать его в дальнейшем.
- Прежде чем делать важные фотографии, рекомендуется сделать несколько пробных, чтобы привыкнуть к новой фотокамере.
- В целях постоянного совершенствования своих изделий компания Olympus оставляет за собой право на обновление или изменение сведений, содержащихся в этом руководстве.

## **Проверка содержимого коробки**

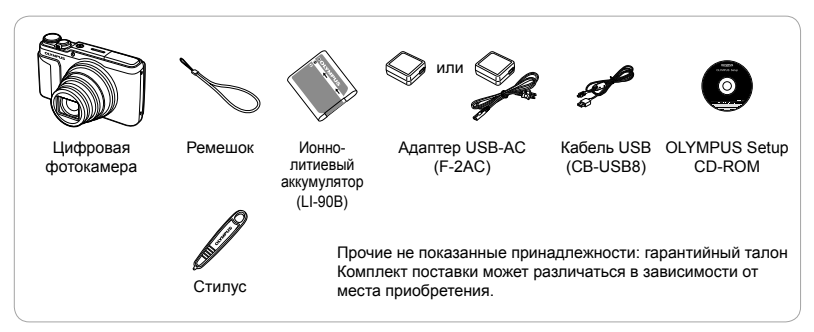

## **Названия частей**

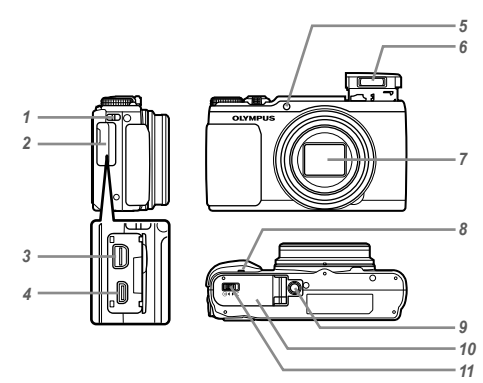

- *1* Ушко для ремешка
- *2* Крышка разъема
- *3* Универсальный разъем
- *4* Микро разъем HDMI
- *5* Лампочка таймера автоспуска/ Подсветка АФ
- *6* Вспышка
- *7* Объектив
- *8* Динамик
- *9* Гнездо для штатива
- *10* Крышка отсека аккумулятора/ карты памяти
- *11* Защелка крышки отсека аккумулятора/карты

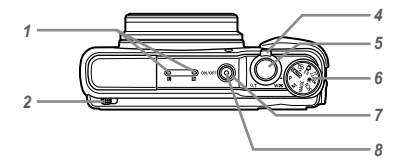

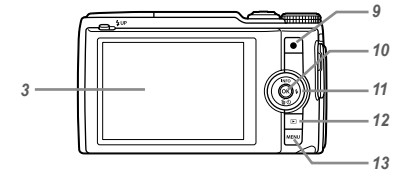

- Стереомикрофон
- Переключатель вспышки
- Монитор
- Рычажок зума
- Кнопка спуска затвора
- Диск выбора режимов
- Кнопка ON/OFF
- Световой индикатор
- Кнопка (видеосъемка)
- Кнопка  $\overline{6}$  (OK)
- Клавиши курсора

**INFO** (изменение

- информационного дисплея)
- $\frac{1}{4}$  (вспышка)
- Y (автоспуск)

(стирание)

- Кнопка ► (переключение между съемкой и воспроизведением)
- Кнопка **MFNU**

#### **Клавиши курсора**

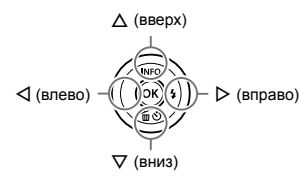

 $\Box$  Символы  $\triangle \nabla \triangleleft \triangleright$  указывают на клавиши курсора вверх/вниз/влево/вправо.

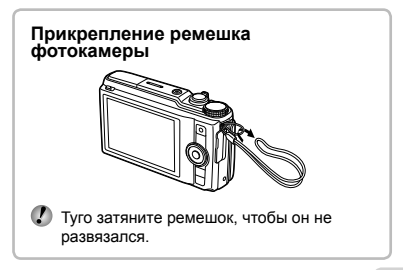

## Установка <sup>и</sup> удаление аккумулятора и карты памяти (приобретается отдельно)

## *1* **Выполните шаги** 1 **и** 2**, чтобы открыть крышку отсека аккумулятора/карты.**

Крышка отсека аккумулятора/карты памяти

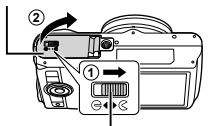

Защелка крышки отсека аккумулятора/карты

- Прежде чем открывать крышку отсека аккумулятора/карты, выключите фотокамеру.
- *2* **Вставьте аккумулятор, нажимая ручку фиксатора аккумулятора в направлении стрелки.**

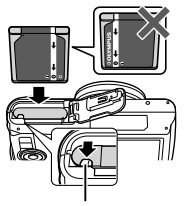

Ручка фиксатора аккумулятора

- Установите аккумулятор, как показано на иллюстрации, чтобы метка  $\bullet$  была направлена к ручке фиксатора аккумуляторa. Повреждение внешнего покрытия аккумулятора (царапины и т.п.) могут привести к нагреванию или взрыву.
- Нажмите ручку фиксатора аккумулятора в направлении стрелки для разблокировки, а затем извлеките аккумулятор.
- *3* **Ровно вставьте карту памяти, пока она со щелчком не зафиксируется в слоте.**

Переключатель защиты от записи

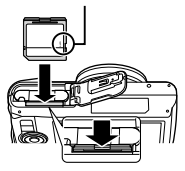

- С данной фотокамерой используйте только карты SD/SDHC/SDXC/Eye-Fi/FlashAir (с функцией беспроводной связи). Не вставляйте карты памяти других типов. "Использование карты" (стр. 73)
- **●** Не прикасайтесь непосредственно к металлическим частям карты памяти.

#### **Извлечение карты памяти**

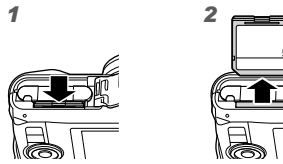

Нажмите на карту до щелчка и выдвижения из слота, а затем извлеките карту.

#### *4* **Чтобы закрыть крышку отсека аккумулятора/карты, см. действия** 1 **и** 2**.**

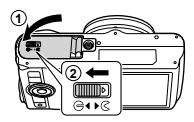

При использовании фотокамеры обязательно закрывайте и запирайте крышку аккумулятора/карты.

## Зарядка аккумулятора

Чтобы зарядить аккумулятор, подключите к фотокамере кабель USB и адаптер USB-AC. Информация о зарядке аккумулятора за границей приведена в разделе "Использование зарядного устройства и USB-AC адаптера за границей" (стр. 72).

**●** В момент приобретения аккумулятор может быть заряжен не полностью. Перед использованием обязательно зарядите аккумулятор, пока световой индикатор зарядного устройства не погаснет (может занять до 4 часов).

#### **Подключение фотокамеры**

Световой индикатор Вкл.: Зарядка Не горит: Зарядка выполнена

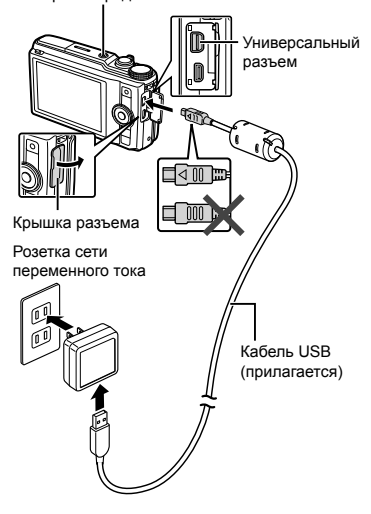

#### **При замене аккумуляторов**

Замените аккумуляторы, когда появляется показанное ниже сообщение об ошибке.

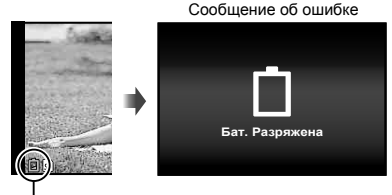

Мигает красным

- Используйте только поставляемый в комплекте кабель USB или кабель USB, предназначенный для устройств Olympus. В противном случае может образоваться дым или возникнуть возгорание.
- Входящий в комплект поставки адаптер F-2AC USB-AC (далее - сетевой USB-адаптер) может иметь разную комплектацию в зависимости от места приобретения фотокамеры. Если это сетевой USB-адаптер с вилкой, просто включите его в розетку.
- Входящий в комплект сетевой адаптер USB-AC предназначен только для зарядки аккумуляторной батареи и воспроизведения. Не производите съемку, когда к фотокамере подключен сетевой адаптер USB-AC.
- $\bullet$  Не забудьте отключить адаптер USB-AC тока от розетки по окончании зарядки или воспроизведения.
- Подробнее об аккумуляторе см. "Меры предосторожности при использовании аккумулятора" (стр. 80). Подробнее об адаптере USB-AC см. "Адаптер USB-AC" (стр. 81).
- **●** Если световой индикатор не горит, значит, либо неправильно подключена фотокамера, либо неправильно работает аккумулятор, фотокамера или сетевой адаптер USB-AC.
- **●** Аккумулятор можно заряжать, подключив фотокамеру к компьютеру. Время зарядки зависит от характеристик компьютера. (в некоторых случаях она может занять до 10 часов.)

## Включение фотокамеры и выполнение начальных настроек

При первом включении фотокамеры отображается экран, позволяющий установить язык для меню и сообщений, отображаемых на экране, а также дату и время.

Чтобы изменить установленную дату и время, см. раздел "Установка даты и времени  $\mathbf{Y}$  [ $\bigodot$ ]" (стр. 50).

- **1 Нажмите кнопку ON/OFF, чтобы включить фотокамеру, с помощью клавиш курсора**  $\wedge$   $\nabla$  ⊲ $\triangleright$  выберите язык и **нажмите кнопку**  $(\alpha)$ .
- *2* **С помощью клавиш курсора** FG **выберите год в поле [Г].**

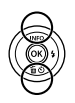

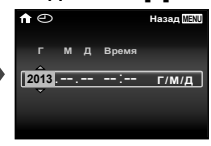

Экран установки даты и времени

 $\mathbf{3}$  Нажмите клавишу курсора  $\triangleright$ . **чтобы сохранить значение, выбранное в поле [Г].**

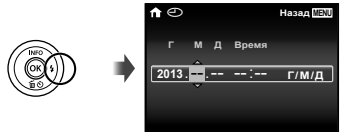

- *4* **Как и в шагах 2 и 3, с помощью клавиш курсора**  $\triangle$   $\nabla$   $\triangle$   $\triangleright$ **установите [М] (месяц), [Д] (день), [Время] (часы и минуты) и [Г/М/Д] (формат даты), а затем нажмите** кнопку  $(\infty)$ .
- Для выполнения точной настройки времени нажмите кнопку « в момент, когда прозвучит сигнал точного времени 00 секунд.
- $5$  С помощью клавиш курсора  $\triangle$ **выберите часовой пояс, а затем нажмите кнопку**  $(\infty)$ .
	- С помощью  $\Delta \nabla$  можно включить или выключить переход на летнее время ([Лето]).

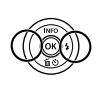

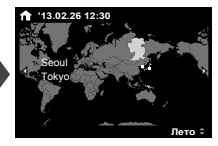

## Обучение работе <sup>с</sup> фотокамерой

- Нажмите кнопку **ON/OFF** чтобы включить фотокамеру и перейти в режим ожидания. (Нажмите кнопку **ON/OFF** еще раз, чтобы выключить фотокамеру.)
	- **●** Выберите режим съемки и нажмите кнопку спуска затвора, чтобы сделать фотоснимок.
	- **●** Чтобы выполнить видеосъемку, нажмите кнопку  $\overline{\bullet}$ .
	- **●** Установите режимы съемки с помощью меню функций или меню настройки.
- **●** Чтобы просмотреть изображения, нажмите кнопку  $\boxed{\blacktriangleright}$  для переключения в режим воспроизведения.
	- **●** Чтобы вернуться в режим ожидания, еще раз нажмите кнопку ► или нажмите кнопку спуска затвора наполовину и затем отпустите  $\sim$
- Нажмите и удерживайте кнопку **[•]**, когда фотокамера находится в выключенном состоянии, чтобы запустить фотокамеру в режиме воспроизведения.
	- В этом случае повторное нажатие кнопки **►** переключает фотокамеру в режим ожидания.

## Использование сенсорной панели

Касайтесь экрана пальцами, чтобы использовать сенсорную панель.

- **●** Сенсорную панель можно использовать для операций, обозначенных в данной инструкции символом <sup>...</sup>
- **●** При использовании защитной пленки на экране или перчаток работа с сенсорной панелью может быть затруднена.
- **●** Если работать пальцами затруднительно, используйте стилус (входит в комплект поставки).

#### **Использование подсказок (стр. 15)**

В режиме **jAUTO** можно настроить подсказки.

## $n = \frac{1}{2}$

**●** Коснитесь нужного элемента на экране, чтобы настроить уровень.

#### *2* **Перемещая пальцем ползунок по вертикали, настройте**  $H$ VЖНЫЙ VDOВЕНЬ И НАЖМИТЕ **03.**

**●** Чтобы скрыть прямую подсказку, нажмите D.

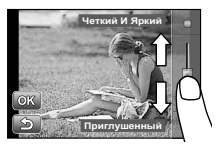

#### **Использование в режиме съемки**

Коснувшись экрана, можно выбрать объект фокусировки или сделать снимок. Каждый раз при нажатии символа **гол** режим изменяется.

- **82**: Камера фокусируется на объекте. которого вы коснулись на экране, и снимок делается автоматически.
- : Объект, которого вы коснулись на экране, снимается с фиксированным автофокусом. Нажмите кнопку спуска затвора, чтобы сделать снимок. Прикоснитесь к, чтобы отключить фиксацию АФ. Завершением фиксации фокуса является момент отпускания кнопки спуска затвора.

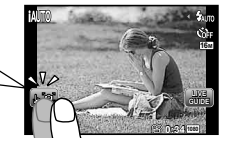

#### **Использование в режиме воспроизведения**

Воспроизводимый снимок можно изменить или увеличить.

#### **Переход к предыдущему или следующему кадру:**

чтобы перейти к следующему кадру, проведите по экрану влево, а чтобы перейти к предыдущему кадру - вправо.

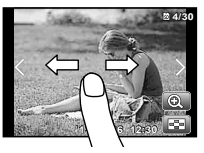

#### **Увеличение:**

Прикоснитесь к **Q**, чтобы увеличить изображение.

**●** При перетаскивании увеличенного изображения отображаемый снимок также перемещается.

#### **Индекс:**

коснитесь символа, чтобы воспроизвести изображение в режиме индексного просмотра.

**●** Коснитесь изображения на экране для просмотра в виде одиночного изображения.

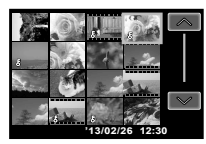

**Воспроизведение (сгруппированные изображения, панорама, видеосъемка, фото с видеоклипом, изображение со звуком):**

коснитесь символа $\Omega$ 

• Коснитесь символа **C**. чтобы развернуть сгруппированные изображения.

## Фотосъемка

- **Нажмите кнопку ON/OFF для включения фотокамеры.**
- *2* **Выберите режим съемки. (стр. 14)**
- *3* **Держите фотокамеру в руках и скомпонуйте снимок.**

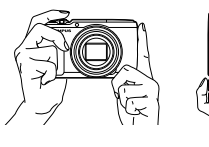

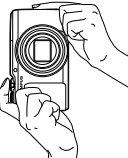

Держа фотокамеру, следите за тем, чтобы пальцы, другие части тела или предметы не закрывали вспышку, микрофон или прочие важные части фотокамеры.

Следите за тем, чтобы окошко вспышки не было покрыто отпечатками пальцев или грязью.

## *4* **Нажмите кнопку спуска затвора наполовину для фокусировки на объекте.**

Визирная метка АФ

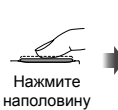

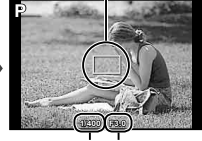

Выдержка Значение апертуры

- **●** Если визирная метка АФ мигает красным, фотокамера не смогла выполнить фокусировку. Попробуйте выполнить фокусировку еще раз.
- *5* **Для выполнения съемки плавно нажмите кнопку спуска затвора полностью, стараясь при этом не трясти фотокамеру.**

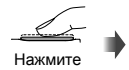

наполовину

Нажмите полностью

## Использование увеличения

Поворот рычажка зума регулирует диапазон  $C<sub>Y</sub>$  съемки.

Поверните рычажок зума до упора, чтобы ускорить операцию зуммирования, и поверните его в промежуточное положение, чтобы замедлить операцию зуммирования (неприменимо при съемке видео).

> Сторона T (увеличение зума)

Сторона W (уменьшение зума)

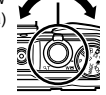

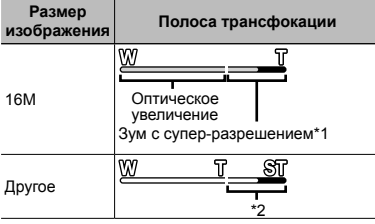

\*1 Для зума с супер-разрешением см. [Супер-разр. Зум] (стр. 37).

\*2 Благодаря улучшенной обработке качество изображения ухудшаться не будет. Кратность увеличения изменяется в зависимости от настройки размера изображения.

## Использование вспышки

Можно выбирать функции вспышки для наилучшего соответствия условиям.

## *1* **Сдвиньте рычажок, чтобы открыть вспышку.**

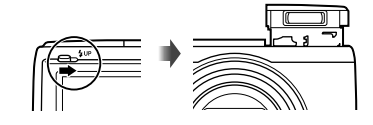

#### **Выключение вспышки**

Нажмите на вспышку, чтобы закрыть ее.

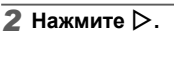

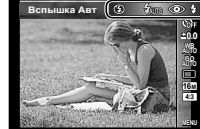

**3 Используйте** ⊲⊳ для выбора **варианта настройки и нажмите кнопку**  $\circledast$  для подтверждения.

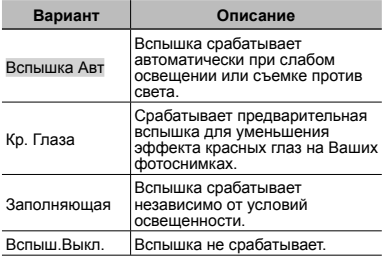

## Использование таймера автоспуска

После нажатия кнопки спуска затвора полностью, съемка выполняется по истечении временной задержки.

## **Нажмите**  $\nabla$

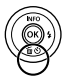

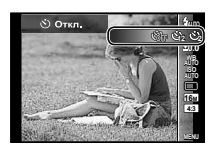

## **2 Используйте** ⊲⊳ для выбора **варианта настройки и нажмите кнопку** (\*) для подтверждения.

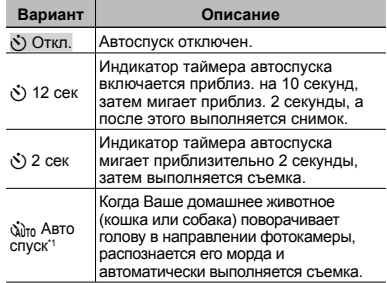

\*1 [Авто спуск] отображается, только когда режим  $SCN$  установлен на  $[8]$  или  $[6]$ .

#### **Для отмены таймера автоспуска после начала его работы**

Нажмите кнопку MENU.

## Индикация экрана съемки

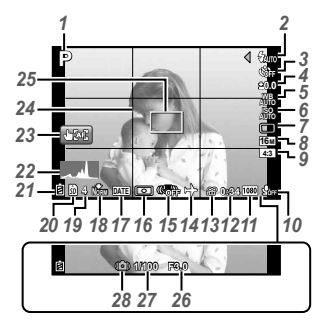

Когда кнопка спуска затвора нажата наполовину

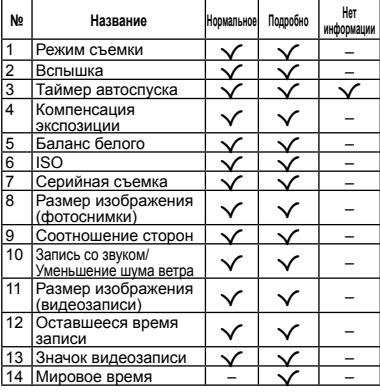

#### **Чтение гистограммы**

Если пики слишком сильно заполняют правую рамку, изображение получится в основном светлым.

Если пики слишком сильно заполняют левую рамку, изображение получится затемненным.

Зеленая зона на гистограмме показывает распределение яркости относительно центра экрана.

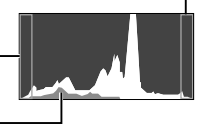

#### **Переключение индикации**

Индикация переключается в порядке Нормальное → Подробно → Нет информации каждый раз при нажатии ∧ (INFO).

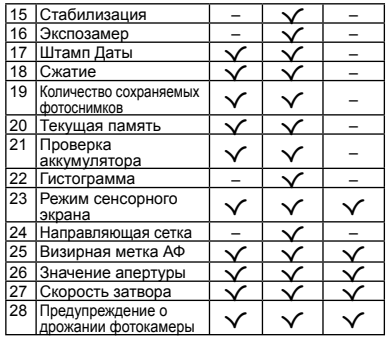

## Выбор режима съемки

Функции, установленные по умолчанию, выделены серым .

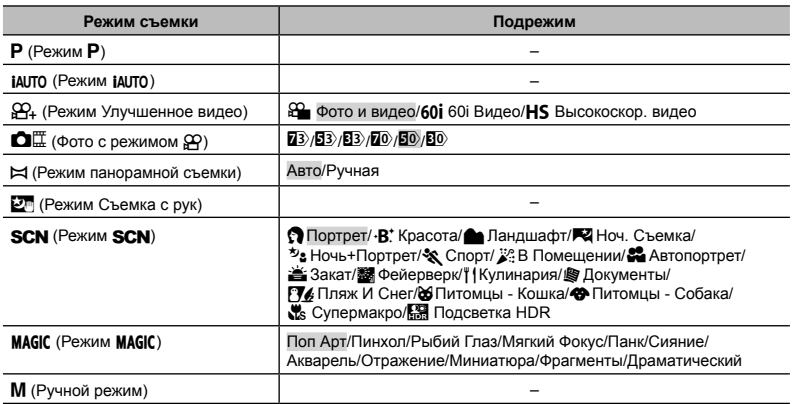

**•** "Список настроек, доступных в каждом режиме съемки" (стр. 69), "Список настроек **SCN**" (стр. 70)

**●** В некоторых режимах съемки фотокамере может потребоваться некоторое время на обработку изображения после съемки.

## *1* **Для выбора режима съемки используйте шкалу режимов.**

В режиме  $\mathcal{L}_+$ ,  $\blacksquare$  $\mathbb{H}, \bowtie$ , SCN или MAGIC нажмите клавишу курсора ⊲, чтобы открыть меню функций, затем с помощью клавиш курсора  $\triangleleft$  выберите подменю и нажмите кнопку <sub>( $\infty$ )</sub>

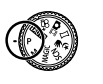

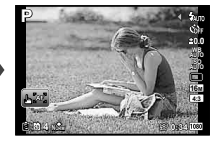

#### **Для выбора режима**

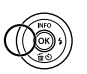

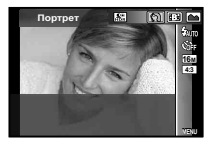

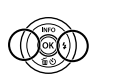

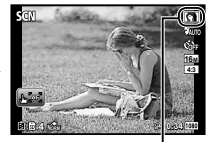

Значок, указывающий установленный режим

## Обучение работе <sup>с</sup> режимами съемки

## P (Режим P)

Фотокамера будет выбирать оптимальное значение апертуры и выдержку для объекта съемки. При необходимости можно также внести изменения в разнообразные настройки съемки, например изменить компенсацию экспозиции.

## **iAUTO (Режим jAUTO)**

Это автоматический режим, в котором фотокамера сама выбирает наиболее подходящий режим для съемки объекта. Условия съемки определяются камерой, и настройки, за исключением некоторых функций, изменить нельзя.

#### **Использование прямых подсказок**

Прямые подсказки можно использовать для изменения настроек в режиме  $i$ АUTO.

#### **Подсказки**

- Изменить Насыщенность
- Изменить Оттенок
- Изменить Яркость
- 1 Нажмите (с), чтобы отобразить прямые подсказки.

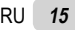

 $(2)$  Воспользуйтесь  $\Delta \nabla$ , чтобы выбрать элемент и нажмите  $\omega$ 

#### Подсказка

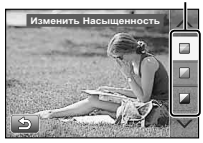

- 3 Используйте  $\Delta \nabla$  для выбора уровня и проверьте результат или описание.
	- **●** Чтобы выбрать, нажмите кнопку спуска затвора наполовину.

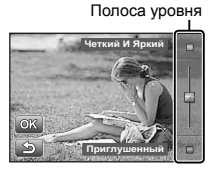

- 4 Нажмите кнопку спуска затвора, чтобы сделать снимок.
	- **●** Чтобы убрать прямую подсказку с дисплея, нажмите кнопку.
- **●** При некоторых уровнях настройки с помощью прямой подсказки фотографии могут получиться зернистыми.
- **●** Изменения в уровнях настройки с помощью прямой подсказки могут быть не видны на экране.
- **●** Нельзя использовать вспышку с прямой подсказкой.
- **●** Изменения с помощью прямой подсказки отменяют прежние изменения.
- **●** Выбор настроек с помощью прямой подсказки, превышающие пределы экспозамера фотокамеры могут привести к пере- или недоэкспонированию снимков.

## $R$ . (Режим Улучшенное видео)

Видео можно снимать с использованием расширенной функции видеосъемки.

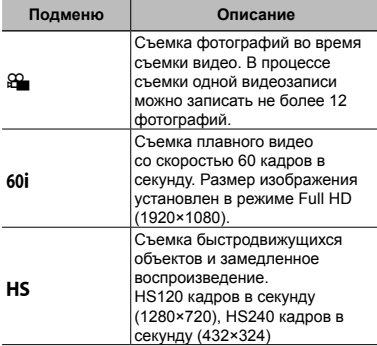

- **●** За исключением режима Фото и видео фотографии нельзя снять путем нажатия кнопки спуска затвора. Функция Фото и видео также доступна при съемке в режиме P или режиме **JALITO.**
- **●** При съемке фотографий в режиме Фото и видео вспышка недоступна.

 $\mathbf{C}^{\text{III}}$  (Фото с режимом  $\mathcal{P}$ )

При съемке фотографии одновременно делается видеозапись, включающая предыдущие и последующие события.

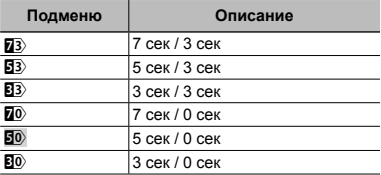

**●** Съемка может оказаться невозможной при следующих условиях: сразу после перехода в этот режим съемки (например, сразу после включения питания) либо сразу же после съемки предыдущего кадра.

**●** Для видеозаписи устанавливается размер изображения VGA.

## p (Режим панорамной съемки)

Вы можете снимать и комбинировать несколько изображений для создания изображения с широким углом обзора (панорамного изображения).

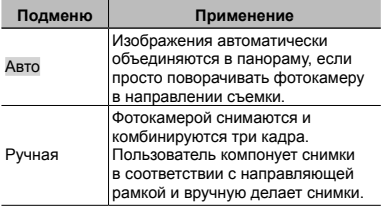

**●** Для получения более удачных панорамных изображений перемещайте фотокамеру таким образом, чтобы она поворачивалась вокруг вертикальной оси, проходящей через центр объектива.

#### **Фотосъемка в режиме [Авто]**

- 1 Выберите [Авто] в подменю, затем с помощью  $\text{AD}$  выберите угол обзора (STD:180°,  $FULL:360°$ ) и нажмите кнопку  $\circledast$ .
- 2 Направьте фотокамеру на начальную позицию.
- 3 Нажмите кнопку спуска затвора, чтобы начать съемку.

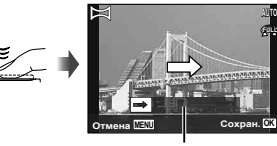

Подсказка

- 4 Начните поворачивать камеру для съемки панорамного кадра. Когда стрелка достигнет конца линейки указателя, запись автоматически завершится.
	- **●** Фотокамера автоматически обрабатывает снимки и отображает готовую панораму.
	- **●** Чтобы прервать съемку в процессе, нажмите кнопку спуска затвора или кнопку («). Если фотокамера на какоето время входит в режим паузы, съемка автоматически прекращается.
- **●** Если отображается сообщение [Снимок не создан.], повторите съемку.
- **●** Чтобы отменить функцию панорамы, нажмите кнопку **MFNU**

#### **Фотосъемка в режиме [Ручная]**

 $\textcircled{\tiny{1}}$  Используйте  $\Delta\nabla\text{}\textcircled{\tiny{1}}$  для выбора направления, в котором будут комбинироваться кадры.

> Направление комбинирования кадров

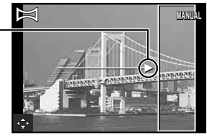

- 2 Нажмите кнопку спуска затвора, чтобы снять первый кадр.
- 3 Скомпонуйте следующий снимок таким образом, чтобы край первого кадра, тускло отображаемый на экране, накладывался на объект съемки второго кадра, и нажмите кнопку спуска затвора.
- **●** Чтобы скомбинировать только два кадра, нажмите кнопку  $\overline{\omega}$ .
- $\overline{4}$  Повторите шаг $\overline{3}$ , чтобы отснять третий кадр. Фотокамера автоматически скомбинирует кадры в единое панорамное изображение.

 $E$ ™ (Режим Съемка с рук)

При ночной съемке уменьшается дрожание фотокамеры без использования штатива. Также можно использовать вспышку.

## **SCN (Режим сюжетной** съемки SCN)

Вы можете выполнять съемку в оптимальном режиме, наиболее подходящем для объекта и сюжета съемки. Оптимальные настройки съемки для тех или иных сюжетов предварительно запрограммированы в виде подрежимов. Обратите внимание, что в некоторых режимах функции могут быть ограничены. Сверяясь по описаниям,

отображаемым на экране выбора подрежима, выберите желаемый подрежим.

#### $C$ ъемка в режиме  $\nu$ **В** $^*$  (Красота)

- $\odot$  Выберите опцию [ $\cdot$ **В**; Красота].
- $(2)$  Нажмите  $\nabla$ , чтобы войти в подменю.

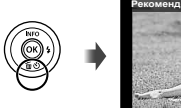

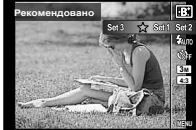

 $\Im$  Кнопкой  $\triangleleft$  выберите настройку ретуширования и подтвердите выбор кнопкой Q.

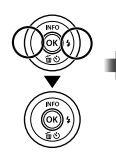

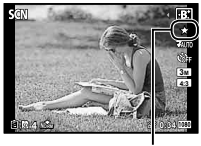

Настройка ретуширования

- 4 Направьте фотокамеру на объект съемки. Убедитесь, что лицо обнаружено фотокамерой и обведено рамкой, а затем нажмите кнопку спуска затвора, чтобы сделать снимок.
- 5 Чтобы сохранить изображение, выберите опцию [Применить] на экране просмотра и нажмите кнопку Q. Чтобы дополнительно отретушировать изображение, выберите опцию [Визаж].

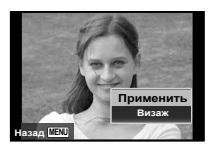

#### **Визаж**

 $(1)$  С помощью  $\wedge \nabla \triangleleft \triangleright$  выберите элемент для ретуширования и нажмите кнопку  $\circledast$ .

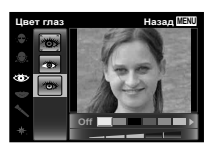

- 2 Проверьте эффекты ретуширования на экране просмотра, затем нажмите кнопку  $\circledR$  для запуска процесса ретуширования и сохранения.
- **●** Настройки режима Визаж можно зарегистрировать.
- **●** На некоторых снимках редактирование может быть неэффективным.

## **MAGIC (Режим MAGIC)**

Вы можете выполнять съемку со специальными эффектами.

Сверяясь по примерам изображений, отображаемым на экране выбора подрежима, выберите желаемый подрежим.

Оптимальные параметры съемки для каждого эффекта предварительно запрограммированы в виде подрежимов, поэтому некоторые настройки функций не могут быть изменены.

**●** Обратите внимание, что некоторые эффекты могут не применяться к видеоизображениям.

## M (Ручной режим)

В этом режиме фотокамера автоматически устанавливает соответствующее значение диафрагмы, выдержку и чувствительность ISO.

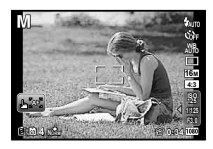

После нажатия клавиши < можно установить значение диафрагмы, выдержку или чувствительность ISO  $c$  помощью клавиш  $\triangleleft$  и изменить значение с помощью клавиш  $\Delta \nabla$ .

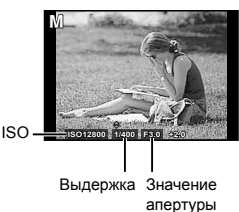

**●** При съемке с большой выдержкой на экране могут появляться искажения.

## Просмотр изображений

## **Нажмите** кнопку  $\boxed{\blacktriangleright}$ .

 $\blacksquare$ 

Общее количество снимков **'13/02/26 '13/02/26 12:30 4/30**

Номер кадра/

Просмотр изображений

 $\bullet$  Изображения, отснятые в режиме  $\cdot$ **R**<sup>\*</sup>. последовательной съемки или режиме Фото и видео отображаются в виде группы. Поверните рычажок зума в сторону T, чтобы просмотреть изображение в группе.

## **2 Используйте** ⊲⊳. чтобы **выбрать изображение.**

Показывает предыдущий снимок

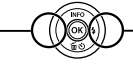

Показывает следующий снимок

- Удерживайте  $\triangleright$  для быстрого перехода вперед и удерживайте  $\triangleleft$  для перехода назад.
- Нажмите кнопку **•** еще раз, чтобы вернуться к экрану съемки.

#### **Для воспроизведения звукозаписей**

Для воспроизведения звука, записанного со снимком, выберите нужный снимок и нажмите кнопку  $\infty$ .

• Нажимайте A  $\nabla$ , чтобы отрегулировать громкость.

## **ПРИ ИНДЕКСНЫЙ ПРОСМОТР И** просмотр крупным планом

Индексный просмотр позволяет быстро выбирать нужное изображение. Просмотр крупным планом (с увеличением до 10x) позволяет проверить детали изображения.

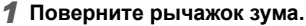

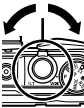

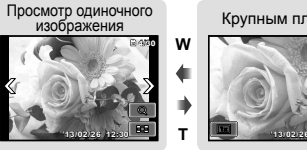

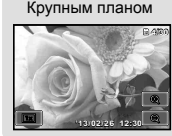

Индексный просмотр **W T**

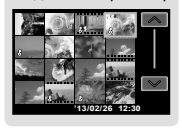

#### **Для выбора изображения при индексном просмотре**

Используйте  $\triangle \nabla \triangle \triangleright$  для выбора изображения и нажмите кнопку («) для отображения выбранного изображения в виде просмотра одиночного изображения.

#### **Для прокрутки изображения при просмотре крупным планом**

Используйте  $\wedge \nabla \triangleleft D$  для перемещения области просмотра.

## Воспроизведение панорамных снимков

Панорамные снимки, которые были склеены с помощью функции [Авто] или [Ручная], можно прокручивать для просмотра.

#### *1* **Во время воспроизведения выберите панорамный снимок.**

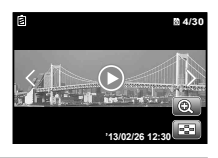

## **2 Нажмите кнопку**  $\textcircled{\tiny{\textsf{R}}}.$

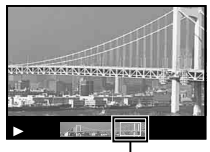

Область обзора

#### **Управление воспроизведением**

#### **панорамных снимков**

**Прекращение просмотра:** Нажмите кнопку **MENLI** 

**Пауза:** Нажмите кнопку  $\textcircled{\tiny{\textsf{m}}}.$ 

#### **Управление во время паузы**

Нажимайте  $\wedge \nabla \triangleleft \triangleright$ , чтобы прокручивать изображение в направлении нажатой кнопки. Поверните рычажок зума, чтобы увеличить/ уменьшить изображение.

Нажмите кнопку (®), чтобы возобновить прокрутку.

## Воспроизведение сгруппированных изображений

Изображения, отснятые в режиме ·**R**<sup>\*</sup>, режиме последовательной съемки, режиме Фото с A или в режиме Фото и видео, во время воспроизведения отображаются в виде группы.

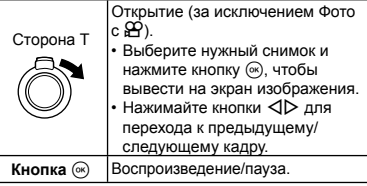

#### **Снимки, сделанные последовательно**

- **●** Снимки, сделанные последовательно, воспроизводятся автоматически.
- **●** Их можно просмотреть в индексном виде.

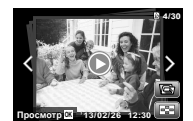

Снимки, сделанные последовательно

## $\bullet$  (Фото с  $\circ$  )

**●** Воспроизводятся фотографии и видеозаписи.

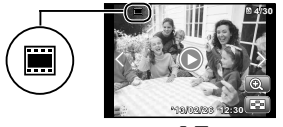

ΩË

#### **Снимки Фото и видео**

- **●** Воспроизводятся видеозаписи и фотографии.
- **●** Их можно просмотреть в индексном виде.
- **●** Приостановите просмотр и поверните рычажок зума в сторону W, чтобы вывести фотографии в виде указателя к видеозаписи. Выберите фотографию и нажмите кнопку («), чтобы просмотреть видеозапись с этой точки.

## Дисплей режима воспроизведения

**●** Нормальное **№ Название Нормальное Подробно Нет информации**

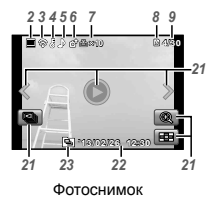

**●** Подробно

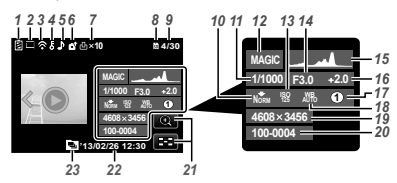

**●** Нет информации

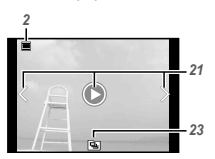

#### **Переключение индикации**

Индикация переключается в порядке Нормальное → Подробно → Нет информации каждый раз при нажатии  $\wedge$  (**INFO**).

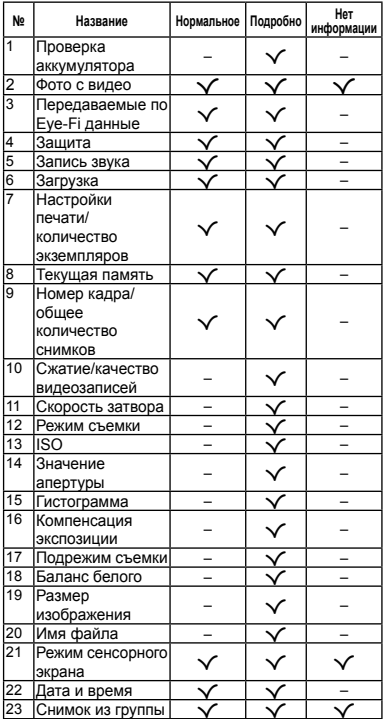

## Удаление изображений во время воспроизведения

*1* **Откройте снимок, который нужно удалить, и нажмите** G **().**

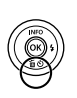

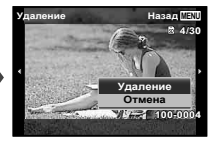

## $2$  Кнопками  $\wedge \nabla$  выберите **[Удаление] и нажмите кнопку**  $\circledcirc$ .

- **●** Сгруппированные изображения удаляются в виде группы. При необходимости удаления изображений из сгруппированных изображений, группу можно развернуть и удалить отдельные изображения.
- **●** Можно одновременно удалить выбранные или все изображения (стр. 42).

## Видеосъемка

**Нажмите кнопку •, чтобы начать запись.**

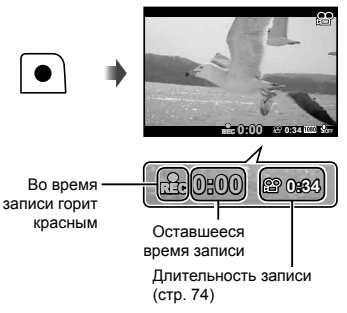

- **●** Видеозапись выполняется в установленном режиме съемки. Обратите внимание, что для некоторых режимов съемки эффекты режима съемки могут быть недоступны.
- **●** Звук также записывается.
- **●** При использовании фотоаппарата с КМОП-матрицей движущиеся объекты могут искажаться из-за явления "роллинг шатер". Это физическое явление, которое проявляется в искажении изображения при съемке быстро движущегося объекта или при дрожании фотоаппарата. Оно становится особенно заметным при съемке с большим фокусным расстоянием.

## **2 Нажмите кнопку** • еще раз, **чтобы остановить запись.**

## **Воспроизведение** видеозаписей

#### **Операции во время паузы воспроизведения**

Выберите видеозапись и нажмите кнопку  $\infty$ .

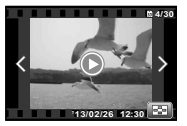

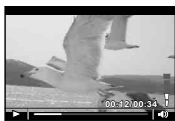

Видеоизображение Во время воспроизведения

**●** Поверните рычажок зума в сторону T, чтобы включить индексный просмотр видеозаписи. С помощью  $\triangle \nabla \triangleleft \triangleright$  выберите кадр для начала воспроизведения.

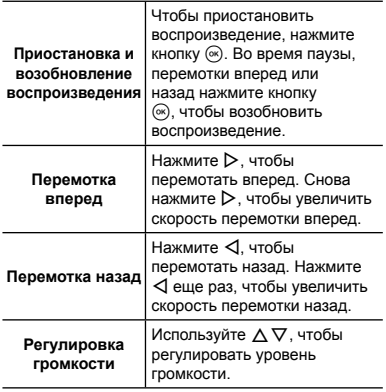

Общее время съемки

Истекшее время/ **00:12/00:34 2/00:34**

Во время паузы

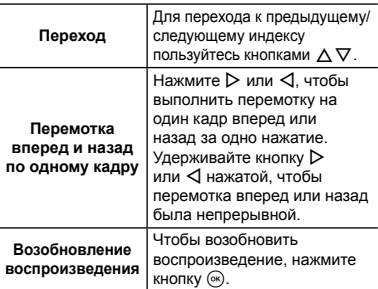

**●** Во время паузы доступен раздельный указатель.

#### **Для остановки воспроизведения видео** Нажмите кнопку **MENU**.

**●** Для воспроизведения видео на компьютере рекомендуется использовать поставляемое компьютерное программное обеспечение. При первом использовании компьютерного программного обеспечения подключите фотокамеру к компьютеру и запустите программное обеспечение.

## Установки меню

Подробнее см. "Список настроек, доступных в каждом режиме съемки" (стр. 69).

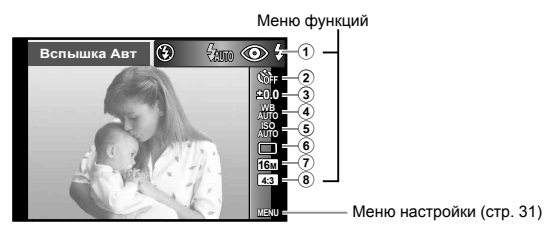

#### **Меню функций**

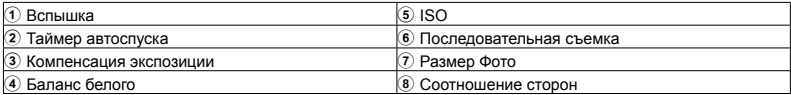

## Использование меню функций

- $\uparrow$  С помощью клавиши курсора  $\triangleleft$ **откройте меню функций.**
- *2* **С помощью клавиш курсора** FG **выберите функцию для настройки.**
- *3* **С помощью клавиш курсора** HI **выберите значение настройки, затем нажмите кнопку** A**, чтобы ввести настройку.**

Пример: Коррекция экспозиции

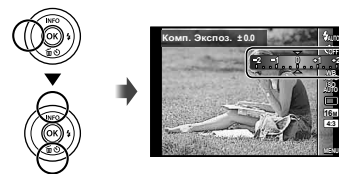

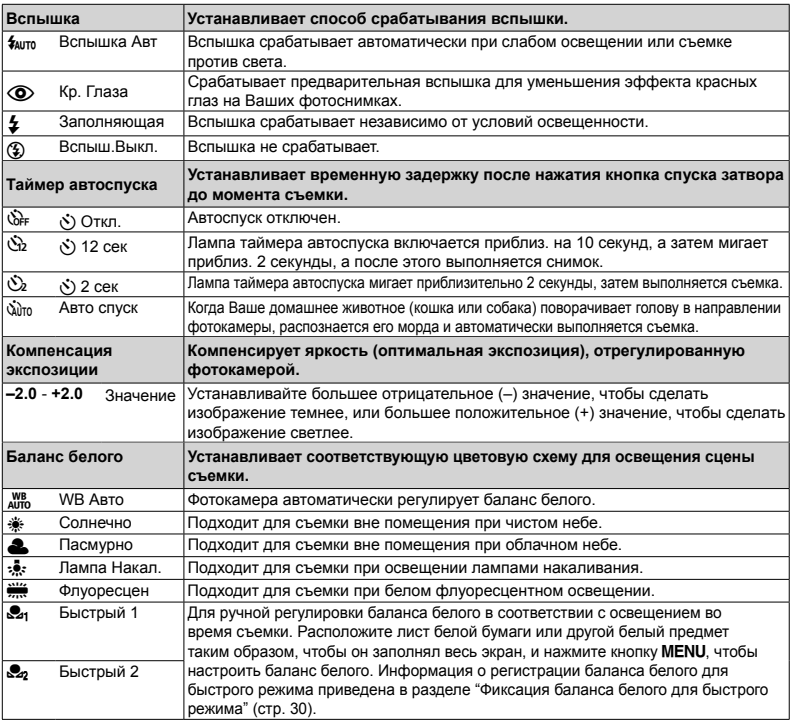

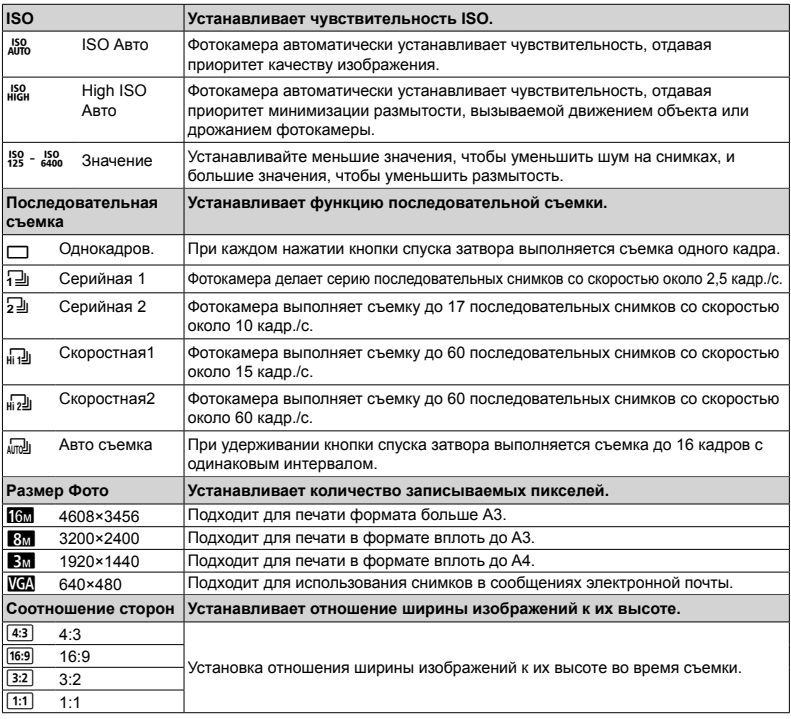

- **●** В отдельных режимах съемки некоторые функции нельзя настроить. См. "Список настроек, доступных в каждом режиме съемки" (стр. 69).
- **●** Примеры размеров изображений для соотношения сторон 4:3.

#### **Фиксация баланса белого для быстрого режима**

Выберите [ Быстрый 1] или [ Быстрый 2], направьте фотокамеру на лист белой бумаги или другой белый предмет и нажмите кнопку MENU.

- **●** Произойдет спуск затвора, и баланс белого будет откорректирован. Если прежде уже был зафиксирован баланс белого, произойдет обновление зарегистрированных данных.
- **●** Зарегистрированные данные баланса белого не стираются из памяти даже при выключении питания.
- **●** Выполняйте эту процедуру при том освещении, при котором будет вестись реальная съемка.
- **●** При изменении настроек фотокамеры баланс белого необходимо откорректировать снова.
- **●** Если баланс белого не удается зафиксировать, убедитесь в том, что белая бумага полностью заполняет экран, и затем выполните процедуру снова.

## **Меню настройки**

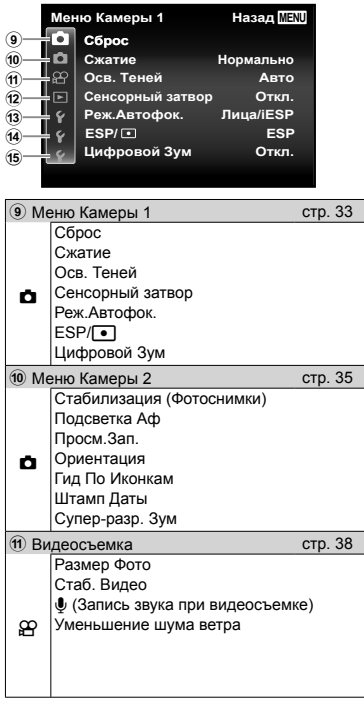

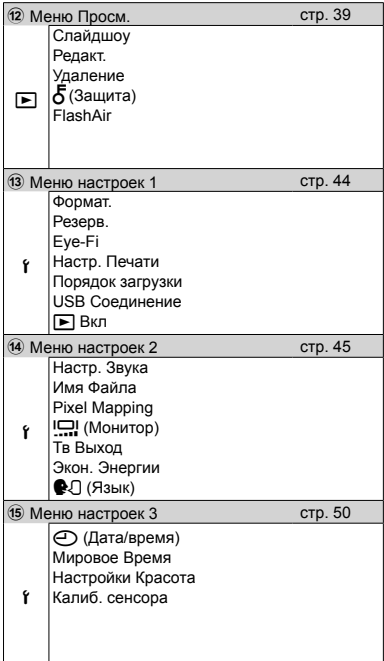

## Использование меню настройки

Чтобы открыть меню настройки, нажмите кнопку MENU в режиме съемки или воспроизведения. Меню настройки содержит множество режимов фотокамеры, включая параметры, не указанные в меню функций, настройки дисплея, а также даты и времени.

## **Нажмите** кнопку MENU.

**●** Открывается меню настройки.

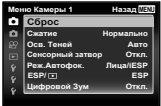

**2 Нажмите** ⊲, чтобы выбрать **вкладки страниц. С помощью**  $\triangle$   $\nabla$  выберите вкладку нужной вам страницы и нажмите  $\triangleright$ .

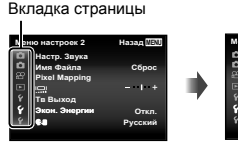

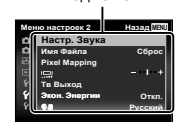

Подменю 1

**3 С помощью**  $\Delta$   $\nabla$  выберите **нужное вам подменю 1, а затем нажмите** кнопку  $\circledcirc$ .

Подменю 2

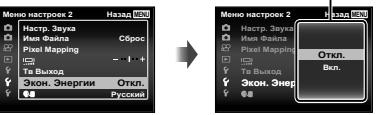

- **4 С помощью**  $\land$   $\nabla$  выберите **нужное вам подменю 2, а затем нажмите** кнопку  $(\infty)$ .
	- **●** После выбора настройки на экране отображается Подменю 1.
	- **●** Могут потребоваться дополнительные операции.

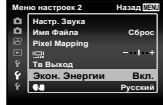

*5* **Нажмите кнопкудля завершения выполнения настройки.**

- **●** Установки функции по умолчанию выделены серым .
- **●** О способе управления см. "Использование меню настройки" (стр. 32).

## **Z** Меню Камеры 1

## **Сброс функций съемки на установки по умолчанию**  z **[Сброс]**

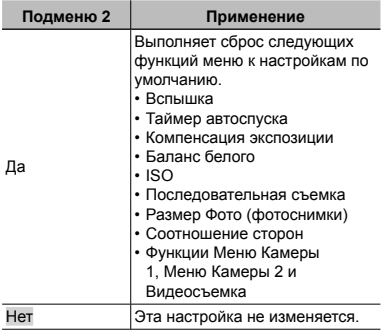

## **Выбор качества изображения для фотоснимков** z **[Сжатие]**

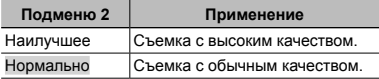

**●** "Количество доступных для сохранения снимков (фотоснимки)/Длина записи (видеозаписи) во внутренней памяти и на картах памяти" (стр. 74)

## **Подсветка объекта на фоне**  z **[Осв. Теней]**

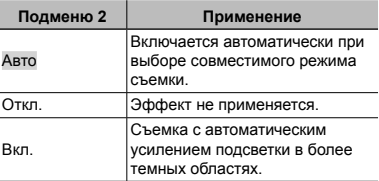

• Если параметр **[ESP/** • 1] установлен в [n], параметр [Осв. Теней] автоматически фиксируется в значении [Откл.].

## **Настройка функции "Сенсорный затвор"** z **[Сенсорный затвор]**

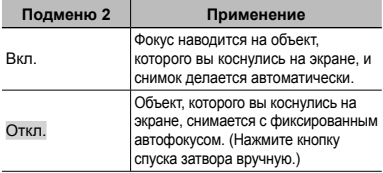

**●** Эту настройку также можно изменить, коснувшись сенсорной панели. "Использование в режиме съемки" (стр.9)

## **Выбор области фокусировки**  z **[Реж.Автофок .]**

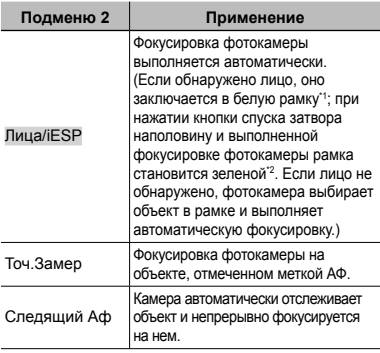

\*1 Для некоторых объектов рамка может не появляться или для ее появления может потребоваться некоторое время.

\*2 Если рамка мигает красным, фотокамера не может выполнить фокусировку. Попытайтесь заново выполнить фокусировку на объект.

#### **Непрерывная фокусировка на объекте (Следящий Аф)**

- 1 Удерживайте фотокамеру так, чтобы метка АФ была совмещена с объектом съемки, и нажмите кнопку (ск).
- 2 После распознавания объекта камера будет автоматически отслеживать его с помощью метки автофокусировки и непрерывно фокусироваться.
- $(3)$  Чтобы отменить слежение, нажмите кнопку  $(66)$ .
- **●** При съемке некоторых объектов, а также при некоторых условиях съемки камере не удается сфокусироваться на объекте или отследить его движение.
- **●** Если камере не удалось отследить движение объекта, метка автофокусировки станет красной.

## **Выбор диапазона измерения яркости <u>z</u>** [ESP/[•]]

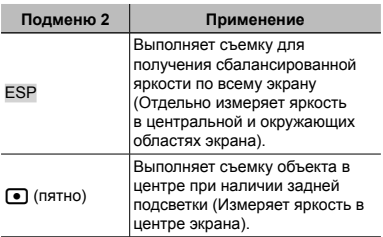

**●** При установке в положение [ESP] центральная часть может выглядеть темной, когда выполняется съемка при сильном контровом свете.

## **Съемка <sup>с</sup> увеличениями , превышающими оптическое**  z **[Цифровой Зум]**

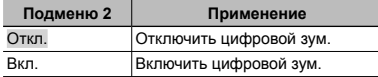

**●** Настройка, выбранная для функции [Цифровой Зум], влияет на вид полосы трансфокации (стр. 37).

## z Меню Камеры 2

#### **Уменьшение размытости, вызванной дрожанием фотокамеры во время съемки**  z **[Стабилизация]**

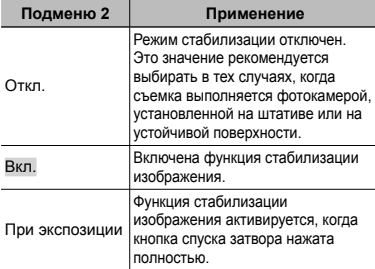

- **●** Пока функция [Стабилизация] активна, фотокамера может издавать звук во время выполнения стабилизации изображения.
- **●** Стабилизатор изображения не может устранить эффект от чрезмерного дрожания фотокамеры, а также эффект от дрожания при наибольшей выдержке. В таких случаях рекомендуется использовать штатив.

## **Использование дополнительной подсветки при съемке темных объектов** z **[Подсветка Аф]**

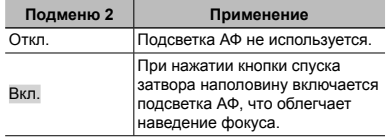

Подсветка АФ

# **OLVMIN**

## **Просмотр изображения непосредственно после съемки**  z **[Просм.Зап.]**

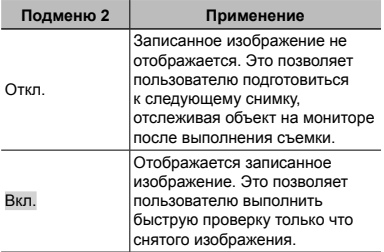

#### **Автоматический поворот во время воспроизведения изображений, снятых фотокамерой <sup>в</sup> вертикальном положении** z **[Ориентация]**

- Во время съемки установка [formal] (стр. 41) в меню воспроизведения выполняется автоматически.
- **●** Эта функция может работать неправильно, если фотокамера во время съемки обращена вверх или вниз.

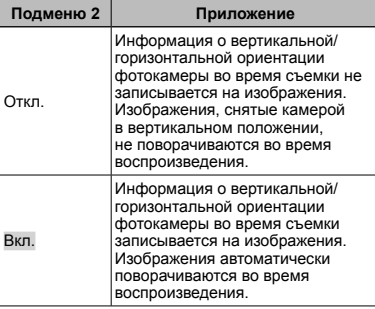

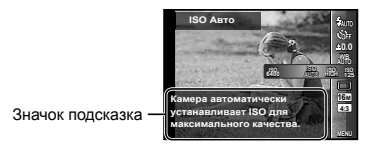

## **Наложение даты съемки**  z **[Штамп Даты]**

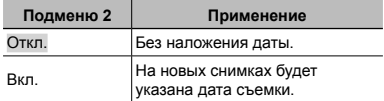

- **●** Если дата и время не установлены, функция [Штамп Даты] неактивна. "Включение фотокамеры и выполнение начальных настроек" (стр. 7)
- **●** Штамп даты нельзя удалить.
- Если выбрана любая настройка кроме [[1], нельзя установить [Штамп Даты].

## **Отображение подсказок по значкам** z **[Гид По Иконкам ]**

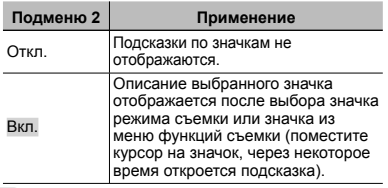
## **Съемка фотоснимков большего размера , чем при использовании оптического зума, <sup>с</sup> минимальным влиянием на качество изображения**  z **[Супер-разр. Зум]**

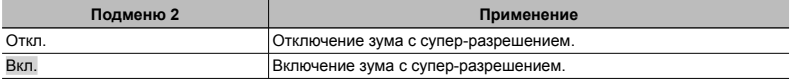

**•** Опция [Супер-разр. Зум] доступна только при установке опции [Размер Фото] на [[6].

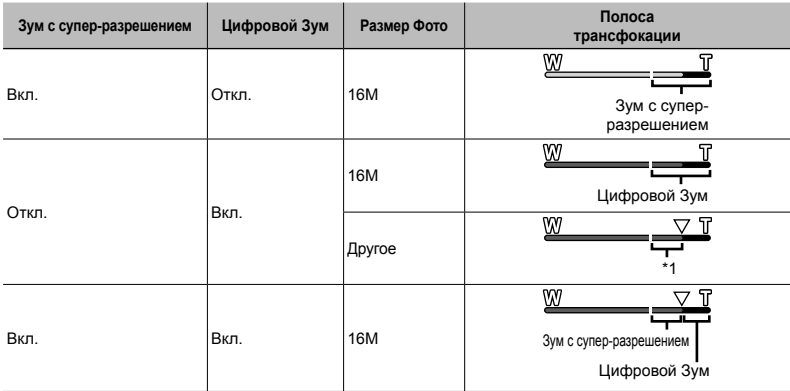

\*1 Благодаря улучшенной обработке качество изображения ухудшаться не будет. Кратность увеличения изменяется в зависимости от настройки размера изображения.

**●** Если при съемке полоса трансфокации стала красной, снимок может получиться "зернистым".

# A Видеосъемка

## **Выбор качества изображения для**   $B$  **ВИДеОЗАПИСИ**  $B$  [Размер Фото]

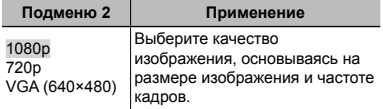

**●** "Количество доступных для сохранения снимков (фотоснимки)/Длина записи (видеозаписи) во внутренней памяти и на картах памяти" (стр. 74)

## **Уменьшение размытости, вызванной дрожанием фотокамеры во время съемки**  A **[Стаб. Видео]**

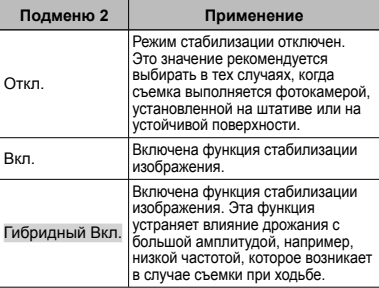

**●** Если фотокамера испытывает значительные колебания, стабилизировать изображения не всегда удается.

# **Запись звука во время видеосъемки**<sup>Q</sup>

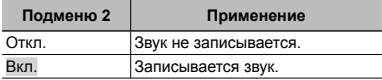

**●** В режиме скоростной видеозаписи звук не записывается.

## **Уменьшение шума ветра**  A **[Уменьшение шума ветра]**

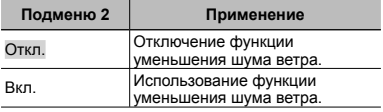

# **FI Меню Просм.**

## **Автоматическое воспроизведение снимков**  q **[Слайдшоу]**

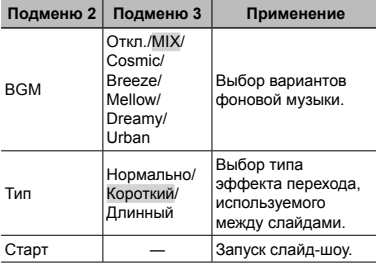

- Во время слайдшоу нажмите  $\triangleright$  чтобы перейти к следующему кадру, или  $\triangleleft$ , чтобы перейти к предыдущему кадру.
- **Чтобы остановить слайдшоу, нажмите кнопку<br><b>MENU** или кнопку . **MENU** или кнопку  $\circledcirc$ .

## **Изменение размера изображения**  q **[**Q**]**

Сохраняет изображение высокого разрешения как отдельное изображение с меньшим размером для прикрепления к сообщениям электронной почты и для других применений.

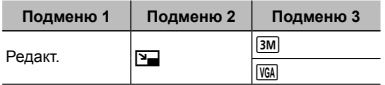

- $\circ$  Используйте  $\triangleleft$  , чтобы выбрать изображение.
- 2 Выберите размер изображения с помощью кнопок  $\wedge \nabla$  и нажмите кнопку  $\circledast$ .
	- **●** После изменения размера изображение можно сохранить как отдельный снимок.

## **Кадрирование изображений**  q **[**P**]**

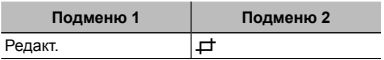

- $\Omega$  Используйте  $\triangleleft$  для выбора изображения и нажмите кнопку  $(\infty)$ .
- 2 Используйте рычажок зума для выбора размера обрезанного кадра и используйте  $\wedge$   $\nabla$   $\triangleleft$   $\triangleright$  для перемещения кадра.

Обрезанный кадр

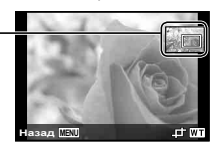

- 3 После выбора области для обрезки нажмите кнопку  $\circ$ 
	- **●** Отредактированное изображение сохраняется как отдельное изображение.

# **Добавление звука <sup>к</sup> неподвижным изображениям [►**] [*D*]

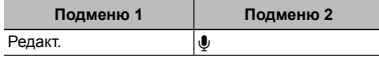

- 1 Используйте <ID, чтобы выбрать изображение.
- 2 Направьте микрофон в направлении источника звука.

# Микрофон

- $\circledR$  Нажмите кнопку  $\circledR$ .
	- **●** Начинается запись.
	- **●** Фотокамера добавляет (записывает) звук в течение приблиз. 4 секунд во время воспроизведения изображения.

# **Ретушь лиц на фотографиях**  q **[Визаж]**

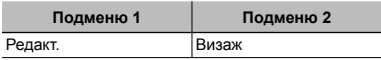

- **●** Недостатки некоторых снимков не могут быть исправлены редактированием.
- $\circledR$  Используйте  $\triangleleft$  для выбора изображения и нажмите кнопку Q.
- 2 Выберите объект, который нуждается в ретушировании, кнопкой  $\Delta \nabla$  и нажмите кнопку Q.
- 3 Чтобы сохранить изображение, выберите опцию [Применить] на экране просмотра и нажмите кнопку Q. Чтобы дополнительно отретушировать изображение, выберите опцию [Визаж].
	- **●** Ретушированный снимок сохраняется отдельно.

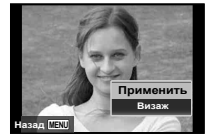

**●** Опция [Размер Фото] отретушированного изображения ограничена значением [ $\Box$ ] или ниже.

#### **Визаж**

1 Выберите элемент для ретуширования и уровень ретуширования, а затем нажмите кнопку @.

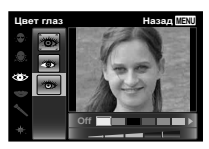

2 На экране появится диалоговое окно подтверждения, нажмите кнопку Q.

## **Повышение яркости областей , затененных в результате контрового света или по другим причинам** q **[Осв. Теней]**

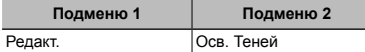

- $\circ$  Используйте  $\triangleleft$  для выбора изображения и нажмите кнопку A.
- **●** Отредактированное изображение сохраняется как отдельное изображение.
- **●** Недостатки некоторых снимков не могут быть исправлены редактированием.
- **●** Процесс ретуширования может понизить разрешение изображения.

## **Ретуширование красных глаз при съемке со вспышкой**  q **[Убр. Кр.Глаз]**

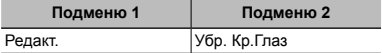

 $\circ$  Используйте  $\triangleleft$  для выбора изображения и нажмите кнопку  $(\infty)$ .

- **●** Отредактированное изображение сохраняется как отдельное изображение.
- **●** Недостатки некоторых снимков не могут быть исправлены редактированием.
- **●** Процесс ретуширования может понизить разрешение изображения.

# **Поворот изображений** ।  $\Box$  [ $\Box$ **]**

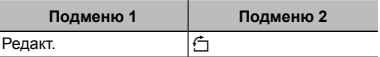

- $\circledR$  Используйте  $\triangleleft\triangleright$ , чтобы выбрать изображение.
- 2 Нажмите кнопку (•), чтобы повернуть изображение.
- 3 В случае необходимости повторите действия пунктов 1 и 2 для выполнения настроек для других изображений и нажмите кнопку MENU.
- **●** Новое положение снимка сохраняется даже после выключения питания.

## **Сохранение стоп-кадров из видеозаписей [►]** [Стоп-кадр]

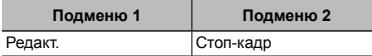

- $\overline{1}$  Кнопками  $\triangleleft$  выберите видеозапись и нажмите кнопку (с).
- $(2)$  Кнопками ⊲ $\triangleright$  выберите нужный кадр и нажмите кнопку (см).
- **●** Выбранный кадр будет сохранен в виде фотоснимка.

## **Обрезка длины видеозаписей**  q **[Обрезка видео]**

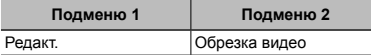

 $\Box$  Кнопками  $\triangle$  выберите видеозапись и нажмите кнопку (с).

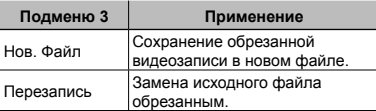

- $\Omega$  Кнопками  $\Delta$  выберите кадр, с которого нужно обрезать видеозапись, и нажмите кнопку  $\widehat{\infty}$ .
- $\overline{3}$  Кнопками  $\overline{4}$  выберите кадр, до которого нужно обрезать видеозапись, и нажмите кнопку  $\circledast$ .
- $\overline{4}$  Кнопками  $\wedge \nabla$  выберите [Удаление] и нажмите кнопку <sup>(ок)</sup>
	- **●** Для отмены обрезки выберите [Отмена].
- **●** Видеозаписи обрезаются по секундам. Длина видеозаписи автоматически регулируется таким образом, чтобы включить начальный и конечный кадры.

#### **Редактирование видеозаписей в группе**

- 1 Раскройте нужную группу. "Воспроизведение сгруппированных изображений" (стр. 22)
- $(2)$  Кнопками  $\triangleleft$  выберите видеозапись и нажмите кнопку (с).
	- **●** Если группа открыта и для редактирования выбрана нужная видеозапись, после редактирования ее можно будет сохранить как [Нов. Файл].

# **Удаление изображений**  q **[Удаление]**

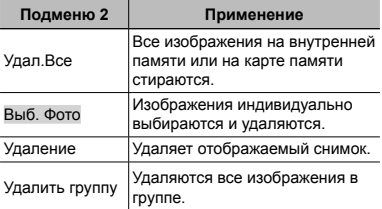

- **●** При удалении снимков из встроенной памяти не вставляйте карту в фотокамеру.
- **●** Защищенные изображения удалить невозможно.

## **Для выбора и удаления изображений по одному [Выб. Фото]**

- $\overline{1}$  Кнопками  $\wedge \nabla$  выберите [Выб. Фото] и нажмите кнопку (ок).
- $(2)$  Используйте  $\wedge \nabla \triangleleft D$  для выбора изображения, которое нужно удалить, и нажмите кнопку (с) для добавления к изображению метки  $\mathcal V$ .
	- **●** Поверните рычажок зума в сторону T, чтобы вернуться к покадровому просмотру.

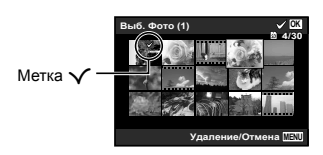

- $\overline{3}$  Повторяйте действия пункта  $\overline{2}$  для выбора изображений, которые нужно удалить, а затем нажмите кнопку MENU для удаления выбранных изображений.
- $\overline{4}$  Кнопками  $\Delta \nabla$  выберите [Да] и нажмите кнопку (\*).
	- Изображения с меткой  $\checkmark$  будут удалены.

#### **Для удаления всех изображений [Удал.Все]**

- $\overline{1}$  Кнопками  $\wedge \nabla$  выберите [Удал. Все] и нажмите кнопку  $\circledcirc$
- $(2)$  Кнопками  $\Delta \nabla$  выберите [Да] и нажмите кнопку  $(\infty)$ .

# **Защита изображений** q **[**R**]**

- **●** Защищенные изображения нельзя удалить с помощью функций [Удаление] (стр. 25, 42), [Выб. Фото] (стр. 42), [Удалить группу] (стр. 42) и [Удал.Все] (стр. 42), однако все изображения удаляются при использовании функций [Формат.]/[Формат.] (стр. 44).
- $\Omega$  Используйте  $\triangleleft$  , чтобы выбрать изображение.
- $(2)$  Нажмите кнопку  $($ 
	- Нажмите кнопку  **Нажмите кнопку** Нажмите кнопку **А** снова, чтобы отменить настройку.
- 3 В случае необходимости повторите действия пунктов  $(1)$  и  $(2)$  для защиты других изображений и нажмите кнопку MFNU
- **●** В случае защиты сгруппированных изображений одновременно будут защищены все изображения в группе.

## **Подключение <sup>к</sup> смартфону**  q **[FlashAir]**

- **●** С помощью карты FlashAir (с функцией беспроводной связи) (приобретается отдельно) фотокамеру можно подключить к смартфону или ПК, поддерживающим соединение Wi-Fi, просматривать и импортировать изображения с карты FlashAir.
- **●** При использовании карты FlashAir внимательно ознакомьтесь с руководством по эксплуатации карты FlashAir и выполняйте содержащиеся в нем инструкции.

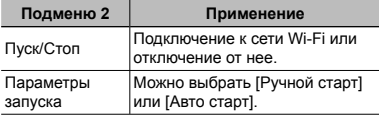

- **●** Если фотокамера подключена к сети Wi-Fi, она не будет переходить в режим сна.
- **●** Приложение для смартфона можно загрузить по ссылке:

http://olympuspen.com/OIShare/

**●** Перед использованием см. "Карта FlashAir/ Eye-Fi" (стр. 73).

RU **43**

## d Меню настроек 1

## **Полное удаление данных**  d **[Формат.]**

- **●** Перед выполнением форматирования проверьте, не остались ли во внутренней памяти или на карте памяти важные данные.
- **●** Перед использованием новых карт или карт, которые использовались в других фотокамерах или компьютерах, необходимо отформатировать в этой фотокамере.
- **●** Перед форматированием внутренней памяти обязательно извлеките карту.

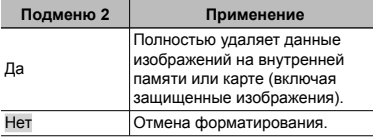

## **Копирование изображений <sup>с</sup> внутренней памяти на карту**   $\blacksquare$  naмяти  $\blacksquare$  [Резерв.]

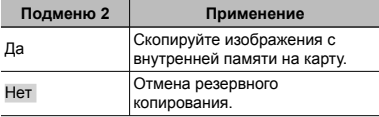

# **Использование карты Eye-Fi**  d **[Eye-Fi]**

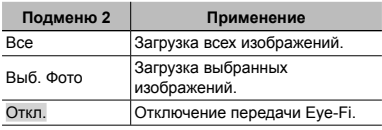

- **●** При использовании карты Eye-Fi внимательно ознакомьтесь с руководством по эксплуатации карты и выполняйте содержащиеся в нем инструкции.
- **●** Эта фотокамера не поддерживает режим Endless карты Eye-Fi.
- **●** Перед использованием см. "Карта FlashAir/ Eye-Fi" (стр. 73).

## **Сохранение установок печати <sup>в</sup> данных изображения**  d **[Настр. Печати]**

- **●** "Настройки печати" (стр. 59)
- **●** Настройки печати можно устанавливать только для фотоснимков, сохраненных на карте.

## **Задание изображений для загрузки <sup>в</sup> Интернет <sup>с</sup> помощью OLYMPUS Viewer 3** d **[Порядок загрузки ]**

- 1 Используйте  $\triangleleft$  , чтобы выбрать изображение.
- $(2)$  Нажмите кнопку  $($ ».
	- Нажмите кнопку (6) снова, чтобы отменить настройку.
- 3 В случае необходимости повторите действия пунктов  $\overline{1}$  и  $\overline{2}$  для выполнения настроек для других изображений и нажмите кнопку MENU.
- **●** Для загрузки могут выбираться только файлы в формате JPEG.
- **●** Подробнее о OLYMPUS Viewer 3 см. "Установка программного обеспечения для компьютера и регистрация пользователя" (стр. 53).
- **●** Подробнее о загрузке изображений см. "Справка" в программном обеспечении OLYMPUS Viewer 3.

## **Выбор способа подключения <sup>к</sup> другим устройствам**  d **[USB Соединение]**

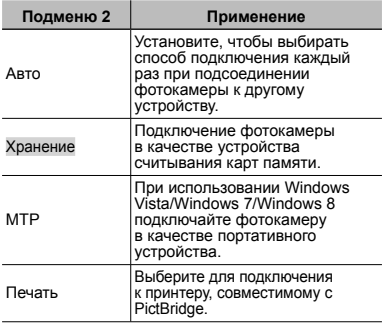

- **●** При использовании прилагаемого программного обеспечения выбирайте [Хранение].
- **●** О способе подключения к компьютеру см. "Подключение к компьютеру" (стр. 52).

# **Включение** фотокамеры с **помощью** кнопки **[** $\bullet$ ]  $\circ$  [[ $\bullet$ ] Вкл]

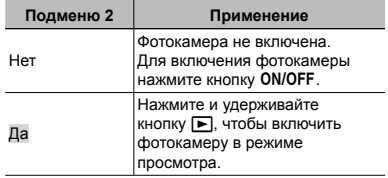

# $f$  Меню настроек 2

## **Выбор звуковых сигналов фотокамеры <sup>и</sup> громкость**  d **[Настр. Звука]**

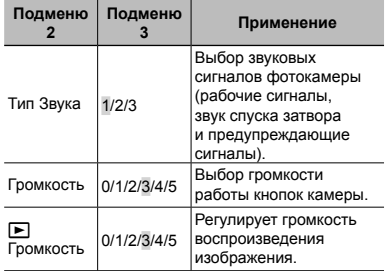

# **Сброс названий файлов**   $\boldsymbol{\mu}$  изображений  $\boldsymbol{\gamma}$  [Имя Файла]

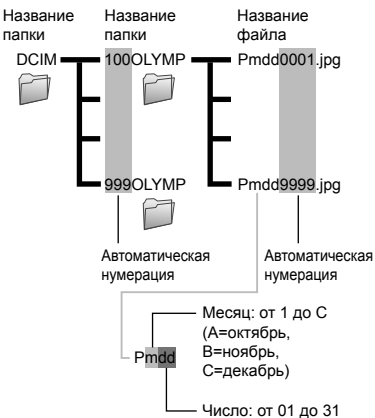

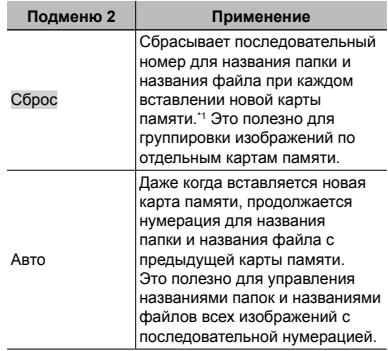

\*1 Номер папки снова устанавливается 100, а номер файла снова устанавливается 0001.

## **Настройка функции обработки**  изображений *f* [Pixel Mapping]

- **●** Эта функция уже настроена при поставке с завода-изготовителя, и поэтому нет необходимости в ее регулировке непосредственно после приобретения. Рекомендуемая периодичность – раз в год.
- **●** Для оптимальных результатов перед выполнением преобразования пикселей подождите не менее одной минуты после съемки или просмотра изображений. Если во время преобразования пикселов фотокамера выключается, обязательно снова включите ее.

## **Чтобы настроить функцию обработки изображений**

Нажмите кнопку « при отображении опции [Старт] (Подменю 2).

**●** Начнется проверка и настройка функции обработки изображений.

## **Регулировка яркости монитора**  d **[**s**]**

#### **Для регулировки яркости монитора**

 $\boxed{1}$  Кнопками  $\Delta \nabla$  отрегулируйте яркость при просмотре экрана, а затем нажмите кнопку  $\infty$ .

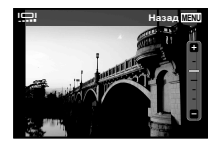

# **Воспроизведение изображений на телевизоре** d **[Тв Выход]**

Система телевизионных видеосигналов различается в зависимости от стран и регионов. Перед просмотром изображений с фотокамеры на Вашем телевизоре выберите видеовыход в соответствии с типом видеосигнала Вашего телевизора.

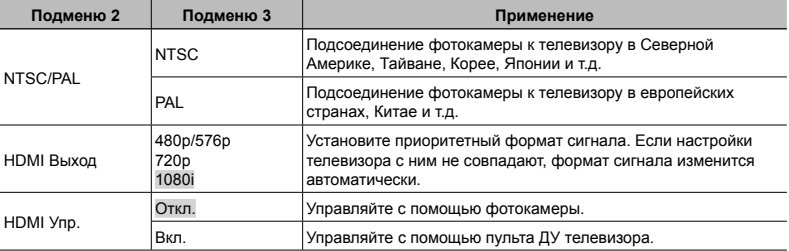

 $\mathbb \Omega$  Настройки изготовителя по умолчанию различаются в зависимости от места продажи фотокамеры.

#### **Для воспроизведения изображений фотокамеры на телевизоре**

- **●** Подключение с помощью аудио-видеокабеля
- $(1)$  Выберите для фотокамеры такой же формат сигнала, как у подсоединенного телевизора ([NTSC]/ [PAL]).
- 2 Соедините телевизор и фотокамеру.
- **●** Подключение с помощью кабеля HDMI
- $(1)$  На фотокамере выберите формат цифрового сигнала, который будет подсоединен ([480p/576p]/ [720p]/[1080i]).
- 2 Соедините телевизор и фотокамеру.
- 3 Включите телевизор и измените гнездо "INPUT" на "VIDEO (входное гнездо, подсоединяемое к фотокамере)".
- $\overline{4}$  Включите камеру и используйте  $\Delta \nabla \langle \mathsf{I} \rangle$ , чтобы выбрать изображение для воспроизведения.
- **●** Когда камера подсоединена к компьютеру с помощью кабеля USB, не подсоединяйте к фотокамере кабель HDMI.

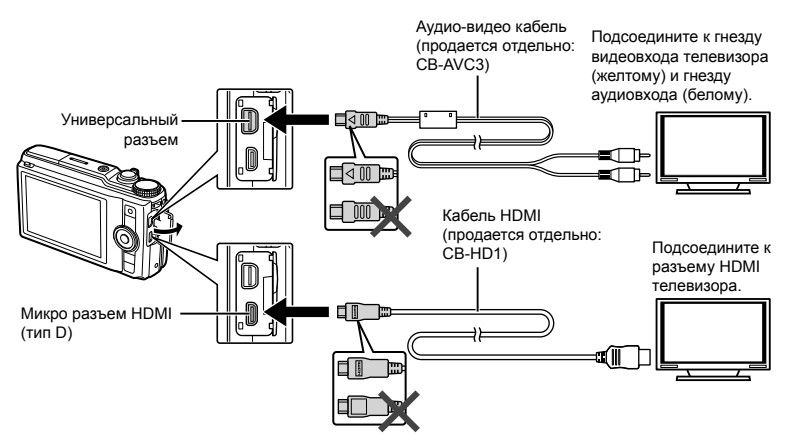

- **●** Подробнее о настройке входного сигнала телевизора см. в руководстве по эксплуатации телевизора.
- **●** Если камера подсоединена к телевизору и аудио-видеокабелем, и кабелем HDMI, кабель HDMI будет иметь приоритет.
- **●** В зависимости от установок телевизора отображаемое изображение и информация могут быть обрезаны.

#### **Для управления изображениями с помощью пульта ДУ телевизора**

- 1 Установите для [HDMI Упр.] в значение [Вкл.] и выключите фотокамеру.
- 2 Соедините фотокамеру и телевизор с помощью кабеля HDMI. "Подключение с помощью кабеля HDMI" (стр. 48)
- 3 Сначала включите телевизор, а затем включите фотокамеру.
	- **●** Управляйте, следуя оперативной инструкции, отображаемой на телевизоре.
- **●** Для некоторых телевизоров невозможно выполнять операции с помощью пульта ДУ телевизора даже при отображении оперативной инструкции на экране.
- **●** Если невозможно выполнять операции с помощью пульта ДУ телевизора, установите опцию [HDMI Упр.] в положение [Откл.] и управляйте, используя фотокамеру.

## **Экономия заряда аккумулятора между выполнением снимков**  d **[Экон. Энергии ]**

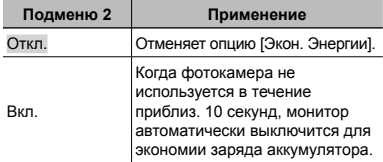

#### **Для выхода из режима ожидания**

Нажмите любую кнопку.

## **Изменение языка отображения**   $f$  $\mathbf{R}$

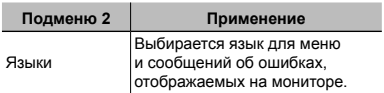

# d Меню настроек 3

## **Установка даты и времени (\* [** $\ominus$ ]

- $\overline{1}$  С помощью клавиш курсора  $\Delta \nabla$  выберите год в поле [Г].
- $(2)$  Нажмите клавишу курсора  $\triangleright$ , чтобы сохранить значение, выбранное в поле [Г].
- $(3)$  Как и в шагах  $(1)$  и  $(2)$ , с помощью клавиш курсора  $\land$   $\nabla$ <ID установите [M] (месяц) [Д] (день), [Время] (часы и минуты) и [Г/М/Д] (формат даты), а затем нажмите кнопку  $\circledast$ .
- **●** Для выполнения точной настройки времени нажмите кнопку («) в момент, когда прозвучит сигнал точного времени 00 секунд.

#### **Для проверки даты и времени**

При выключенной фотокамере нажмите и удерживайте кнопку **INFO**. Текущее время будет отражаться в течение примерно 3 секунд.

## **Выбор домашнего <sup>и</sup> других часовых поясов**  d **[Мировое Время]**

**●** Вы не сможете выбрать часовой пояс с помощью опции [Мировое Время], если часы фотокамеры предварительно не были настроены с помощью  $[$ 

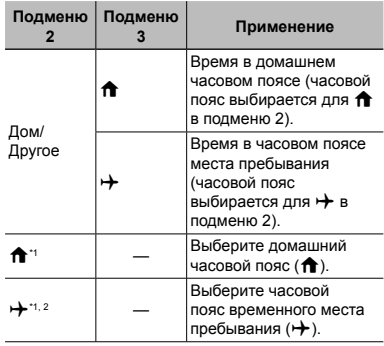

- \*1 В местах, где действует переход на летнее время, используйте  $\Delta \nabla$ , чтобы включить опцию летнего времени ([Лето]).
- $*$ 2 Когда вы выбираете часовой пояс, фотокамера автоматически вычисляет разницу во времени между выбранным поясом и домашним часовым поясом ( $\bigcap$ ) и отображает время в часовом поясе места пребывания  $(\overrightarrow{+})$ .

## **Регистрация настроек для функции Визаж**  d **[Настройки Красота]**

- **●** На некоторых снимках редактирование может быть неэффективным.
- $\boxed{1}$  Используйте  $\Delta \nabla$ , чтобы выбрать параметр ретуширования и нажмите кнопку  $\circledcirc$ .
- 2 Чтобы сделать снимок, нажмите кнопку спуска затвора до конца.

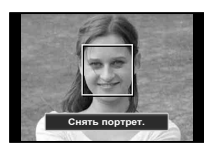

- **●** Снимок не сохранен.
- 3 Выберите элемент для ретуширования и уровень ретуширования, а затем нажмите кнопку <sub>( $\alpha$ )</sub>.

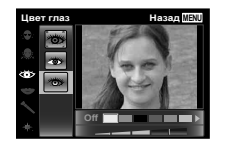

- 4 Нажмите кнопку <sup>®</sup> на экране просмотра для сохранения снимка.
	- **●** Регистрация завершена.

# **Калибровка сенсорной панели**  d **[Калиб. сенсора]**

Коснитесь панели, следуя инструкциям на экране.

## Подключение <sup>к</sup> компьютеру

Предварительно настройте параметр [USB Соединение] в меню настройки фотокамеры. (стр. 45)

#### **Подключение фотокамеры**

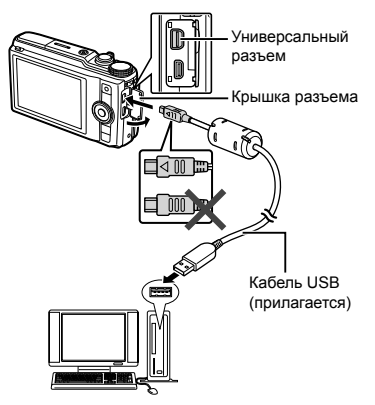

Когда параметр [USB Соединение] установлен на [Авто], подсоедините камеру к компьютеру, выберите [Хранение] или [MTP] на экране выбора способа подключения, затем нажмите кнопку  $(\widehat{\infty})$ .

#### **Требования к системе**

Windows : Windows XP Home Edition/ Professional (SP1 или более поздняя версия)/ Windows Vista/Windows 7/ Windows 8

Macintosh : Mac OS X v10.3 или более поздняя

- **●** Даже если компьютер имеет порты USB, правильное функционирование не гарантируется в следующих случаях.
	- **●** Компьютеры с портами USB, установленными с использованием карты расширения и т.д.
	- **●** Компьютеры с ОС, установленной не на заводе-изготовителе, а также компьютеры "домашней" сборки.
- **●** Если компьютер не поддерживает карты SDXC, может появиться сообщение с предложением отформатировать внутреннюю память или карту. (Не выполняйте форматирование, поскольку форматирование полностью уничтожит все изображения.)

## Установка программного обеспечения для компьютера и регистрация пользователя

#### **Windows**

## *1* **Вставьте входящий в комплект поставки компакт-диск в дисковод.**

#### **Windows XP**

**●** На экране появится диалоговое окно "Установка".

#### **Windows Vista/Windows 7/Windows 8**

**●** На экране появится диалоговое окно автозапуска. Чтобы открыть диалоговое окно "Установка", выберите пункт "OLYMPUS Setup".

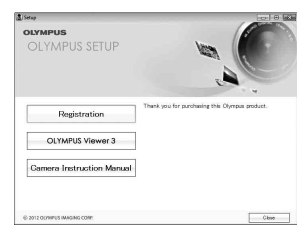

- **●** Если диалоговое окно "Установка" не отображается, выберите в главном меню пункт "Мой компьютер" (Windows XP) или "Компьютер" (Windows Vista/Windows 7). Дважды щелкните значок установочного компакт-диска (OLYMPUS Setup). Когда откроется окно "OLYMPUS Setup", дважды щелкните имя файла "Launcher.exe".
- Если на экране появится диалоговое окно "User Account Control" (Контроль учетных записей пользователей), выберите "Yes" (Да) или "Continue" (Продолжить).

## *2* **Зарегистрируйте изделие Olympus.**

- **●** Щелкните по кнопке "Регистрация" и следуйте инструкциям на экране.
- **●** Для регистрации пользователя фотокамера должна быть подключена к компьютеру. "Подключение фотокамеры" (стр. 52)
- **●** Если на экране фотокамеры ничего не отображается даже после подсоединения фотокамеры к компьютеру, возможно аккумулятор разрядился. Зарядите аккумулятор и вновь подключите камеру.

## *3* **Установите программное обеспечение OLYMPUS Viewer 3.**

- **●** Перед установкой проверьте, соответствует ли компьютер требованиям к системе.
- **●** Чтобы установить программное обеспечение, нажмите кнопку "OLYMPUS Viewer 3" и следуйте инструкциям на экране.

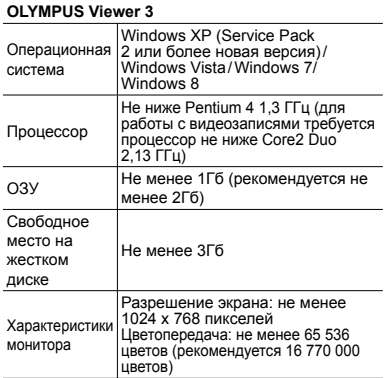

**●** Сведения о работе с программным обеспечением см. в интерактивной справке.

## *4* **Установите инструкцию по эксплуатации фотокамеры.**

**●** Щелкните по кнопке "Camera Instruction Manual" и следуйте инструкциям на экране.

## **Macintosh**

## *1* **Вставьте входящий в комплект поставки компакт-диск в дисковод.**

- **●** Дважды щелкните значок установочного компакт- диска (OLYMPUS Setup) на рабочем столе.
- **●** Дважды щелкните по значку "Setup", чтобы открыть диалог "Установка".

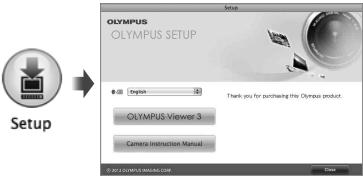

## *2* **Установите программное обеспечение OLYMPUS Viewer 3.**

- **●** Перед установкой проверьте, соответствует ли компьютер требованиям к системе.
- **●** Чтобы установить программное обеспечение, нажмите кнопку "OLYMPUS Viewer 3" и следуйте инструкциям на экране.
- **●** Есть возможность зарегистрироваться в качестве пользователя, воспользовавшись пунктом "Регистрация" в меню "Справка" OLYMPUS Viewer 3.

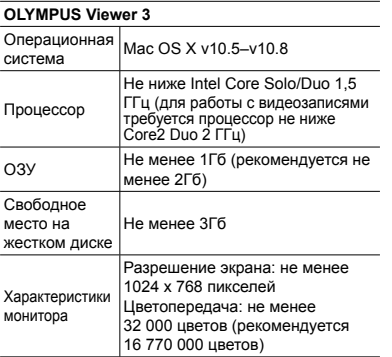

**●** Чтобы изменить язык, выберите нужный язык в поле списка языков. Сведения о работе с программным обеспечением см. в интерактивной справке .

## *3* **Скопируйте инструкцию по эксплуатации фотокамеры .**

**●** Щелкните по кнопке "Camera Instruction Manual", чтобы открыть папку с инструкциями к фотокамере. Скопируйте инструкцию на нужном языке на жесткий диск компьютера .

# Прямая печать (PictBridge)

С помощью подсоединения фотокамеры к PictBridge- совместимому принтеру Вы можете непосредственно печатать изображения без использования компьютера.

Чтобы узнать, поддерживает ли Ваш принтер стандарт PictBridge, обратитесь к руководству по эксплуатации принтера.

- **●** Режимы печати, размеры бумаги и другие параметры, которые можно устанавливать в фотокамере, различаются в зависимости от используемого принтера. За более подробной информацией обращайтесь к руководству по эксплуатации принтера.
- **●** Подробнее о доступных типах бумаги, загрузке бумаги и установке картриджей с чернилами см. в руководстве по эксплуатации принтера.
- **●** В меню настройки выберите для опции [USB Соединение] значение [Печать]. [USB Соединение] (стр. 45)

# Печать изображений со стандартными установками принтера [Удоб Печат]

## *1* **Отобразите на мониторе снимок, который нужно напечатать.**

- **●** "Просмотр изображений" (стр. 21)
- *2* **Включите принтер, а затем соедините принтер и фотокамеру.**

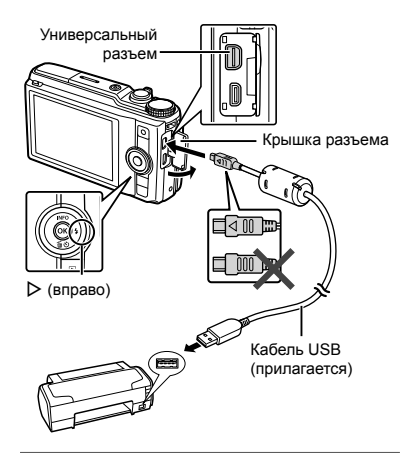

- $3$  Нажмите ▷. чтобы начать **печать.**
- *4* **Чтобы напечатать другое изображение**, используйте < **для выбора изображения и нажмите** кнопку  $(\infty)$ .

#### **Для окончания печати**

После отображения на экране выбранного изображения отсоедините кабель USB от фотокамеры и принтера.

## Изменение установок принтера для печати [Настр Печати]

## *1* **Отобразите на мониторе снимок, который нужно напечатать.**

- **●** "Просмотр изображений" (стр. 21)
- *2* **Включите принтер, а затем соедините принтер и фотокамеру.**
- **3 Нажмите кнопку**  $\infty$ .

## **Используйте**  $\Delta$   $\nabla$  для выбора **режима печати и нажмите кнопку**  $(\infty)$ .

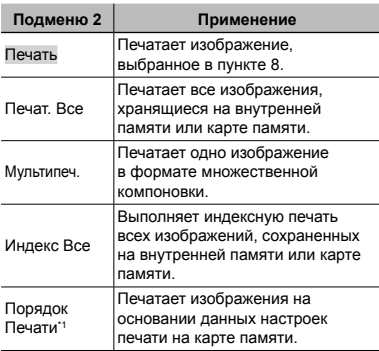

\*1 Опция [Порядок Печати] доступна только тогда, когда выполнены настройки печати. "Настройки печати" (стр. 59)

# $\overline{\bf 5}$  Используйте  $\wedge \nabla$  для выбора **опции [Размер] (Подменю 3) <sup>и</sup> нажмите** <sup>I</sup>**.**

**●** Если экран [Печ.Бумага] не отображается, для опций [Размер], [Без Границ] и [Пиксел/ Лист] используются стандартные установки принтера.

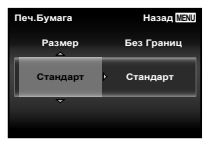

**6** Используйте ∆  $\nabla$  для выбора **установки [Без Границ] или**  $[$ **Пиксел/Лист1 и нажмите кнопку** (\*).

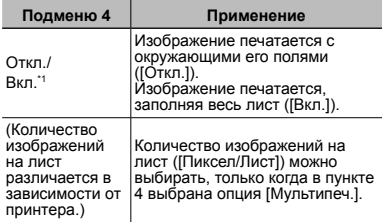

Доступные установки для опции [Без Границ]<br>различаются в зависимости от принтера.

Если в пунктах 5 и 6 выбрана опция [Стандарт], изображение печатается со стандартными настройками принтера.

- **7 Используйте** ⊲⊳. чтобы **выбрать изображение.**
- $\beta$  Нажмите  $\wedge$ , чтобы выполнить **настройки печати для текущего изображения. Нажмите** G**, чтобы выбрать детальные настройки принтера для текущего изображения.**

## **Для выполнения подробных установок принтера**

 $\overline{10}$  Используйте  $\Delta \nabla \overline{1}$  для выбора установки и нажмите кнопку (с).

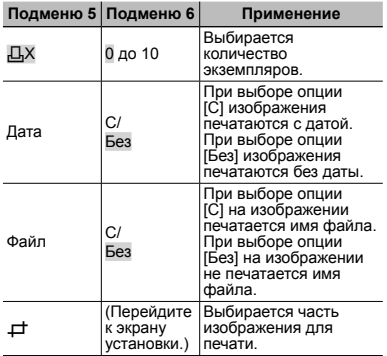

## **Для кадрирования кадрирования изображения [**P**]**

1 Используйте рычажок зума для выбора размера обрезаемого кадра, используйте  $\wedge$   $\nabla$  <ID для перемещения кадра, а затем нажмите кнопку (ск).

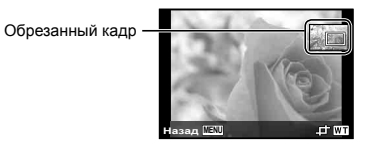

- $(2)$  Используйте  $\wedge$   $\nabla$  для выбора опции  $[$ Применить] и нажмите кнопку  $\circledast$ .
- *9* **При необходимости повторите шаги 7 и 8, чтобы выбрать изображение для печати, выберите подробные установки и задайте [1 Отпечаток].**

 $10$  Нажмите кнопку  $\circledcirc$ .

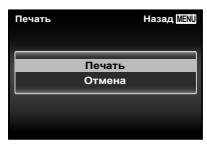

## **11 Кнопками**  $\triangle$   $\nabla$  выберите  $[$ **Печать** $]$  **и** нажмите кнопку  $\circledcirc$ .

- **●** Начинается печать.
- **●** Когда в режиме [Печат. Все] выбрано [Опции], отображается экран [Инф.Печати].
- **●** Когда печать завершается, отображается экран [Выб.Реж.Печ.].

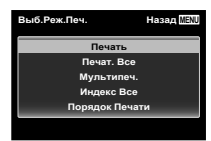

## **Для отмены печати**

- 1 Во время отображения экрана [Не Вынимайте USB Кабель] нажмите кнопку MENU.
- $\overline{2}$  Выберите с помощью кнопок  $\wedge \nabla$  пункт [Отмена] и нажмите кнопку  $\circledast$ .

## *12* **Нажмите кнопку.**

*13* **Когда на экране отображается сообщение [Вын. Кабель USB], отсоедините кабель USB от фотокамеры и принтера.**

## Настройки печати

При настройках печати количество отпечатков и варианты впечатывания даты сохраняются на изображении на карте памяти. Это позволяет легко выполнять печать на принтере или в фотолаборатории, поддерживающих стандарт DPOF, с помощью только настроек печати на карте памяти без использования компьютера или фотокамеры.

- **●** Настройки печати можно устанавливать только для изображений, хранящихся на карте памяти.
- **●** Настройки DPOF, выполненные с помощью другого DPOF-устройства, невозможно изменить с помощью этой фотокамеры. Выполните изменения с помощью оригинального устройства. Выполнение новых настроек DPOF с помощью этой фотокамеры приведет к удалению настроек, выполненных на другом устройстве.
- **●** Настройки печати DPOF можно выполнить максимум для 999 снимков на одной карте памяти.

# Настройки печати одного кадра [ $\Box$ ]

- *1* **Откройте меню настройки.**
	- **●** "Использование меню настройки" (стр. 32)
- *2* **В меню просмотра** q **выберите [Настр. Печати] и затем нажмите кнопку**  $\circledcirc$ .

 $3$  Используйте  $\triangle \nabla$  для выбора **положения [**<**] и нажмите кнопку**  $(\infty)$ .

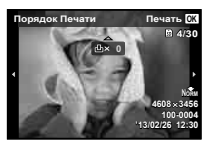

- **4 Используйте**  $\triangleleft$  Для выбора **изображения, для которого будет выполнена настройка печати. Используйте** FG **для выбора количества. Нажмите кнопку**  $\omega$ .
- **5 Используйте**  $\Delta$   $\nabla$  для выбора **опции экрана [**X**] (печать**  $\boldsymbol{\mathsf{A}}$  **даты**) и нажмите кнопку  $\mathbb{A}$ .

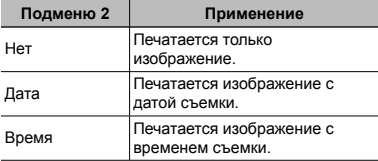

## $6$  Кнопками  $\triangle \nabla$  выберите **[Установка] и нажмите кнопку** (ок)<sub>.</sub>

# Настройка печати по одному экземпляру всех изображений на карте памяти  $L^{\alpha}$ i

- *1* **Выполните действия пунктов 1 и 2 в разделе [**<**] (стр. 59).**
- $2$  Используйте  $\wedge$   $\nabla$  для выбора **положения [**U**] и нажмите кнопку** (\*).
- *3* **Выполните шаги 5 и 6 в [**<**].**

## Удаление всех данных настройки печати

- *1* **Выполните действия пунктов 1 и 2 в разделе [**<**] (стр. 59).**
- *2* **Выберите либо [**<**], либо [**U**] и нажмите** кнопку  $(\infty)$ .
- $3$  Кнопками  $\wedge$   $\nabla$  выберите **[Сброс] и нажмите кнопку**  $\textcircled{\tiny{\textsf{m}}}.$

## Удаление данных настройки печати для выбранных изображений

- *1* **Выполните действия пунктов 1 и 2 в разделе [**<**] (стр. 59).**
- $2$  Используйте  $\wedge$   $\nabla$  для выбора **положения [**<**] и нажмите кнопку**  $\mathbb{R}$ .
- $3$  Кнопками  $\triangle \nabla$  выберите **[Сохранить] и нажмите кнопку** A**.**
- **4 Используйте**  $\triangleleft$  Для выбора **изображения с настройкой печати, которую вы хотите отменить. Используйте**  $\Delta$   $\nabla$ **для установки количества отпечатков на "0".**
- *5* **В случае необходимости повторите пункт 4, а затем после завершения действий нажмите** кнопку  $(\infty)$ .
- $6$  Используйте  $\triangle \nabla$  для выбора **опции экрана [**X**] (печать**  $\boldsymbol{\mathsf{A}}$ **даты)** и нажмите кнопку  $\widehat{\mathsf{A}}$ .
	- **●** Настройки применяются к оставшимся изображениям с данными настройки печати.

 $\overline{7}$  Кнопками  $\triangle \nabla$  выберите **[Установка] и нажмите кнопку**  $(\alpha)$ .

## Советы по использованию

Если фотокамера не работает надлежащим образом, или если на экране отображается сообщение об ошибке, и Вы не знаете, что делать, для решения проблем(ы) обратитесь к приведенной ниже информации.

# Поиск <sup>и</sup> устранение неисправностей

#### **Аккумулятор**

**"Фотокамера не работает, даже когда вставлены аккумуляторы".**

> **●** Вставьте новые или заряженные аккумуляторы Вставляйте перезаряжаемые аккумуляторы в правильном направлении.

"Установка и удаление аккумулятора и карты памяти (приобретается отдельно)" (стр. 4), " Зарядка аккумулятора" (стр. 5)

**●** Эффективность работы аккумулятора могла временно снизиться из-за низкой температуры. Извлеките аккумулятор из фотокамеры и согрейте его, ненадолго положив в карман.

#### **Карта памяти/Встроенная память "Отображается сообщение об ошибке".**

"Сообщение об ошибке" (стр. 64)

#### **Кнопка спуска затвора**

**"При нажатии кнопки затвора съемка не выполняется".**

- **●** Отмените спящий режим.
	- Для экономии заряда аккумулятора фотокамера автоматически переходит в спящий режим, и монитор выключается, если в течении 3 минут не выполняются никакие операции при включенной фотокамере. Съемка изображения не выполняется, даже если полностью нажать кнопку затвора в этом режиме. Нажмите на рычажок зума или любую другую кнопку, чтобы вывести фотокамеру из спящего режима перед выполнением съемки. Если фотокамерой не пользоваться еще 12 минут, она автоматически выключается. Нажмите кнопку **ON/OFF**, чтобы включить фотокамеру.
- Нажмите кнопку **•** , чтобы переключиться в режим съемки.
- **●** Перед выполнением съемки подождите, пока не перестанет мигать индикация  $\overline{\mathbf{z}}$  (зарядка вспышки).
- **●** При продолжительном использовании фотокамеры внутренняя температура может повыситься, что приведет к автоматическому отключению. Если это произошло, подождите, пока фотокамера не охладится в достаточной степени. Внешняя температура фотокамеры также может повыситься во время использования, однако это нормально и не указывает на неисправность.

#### **Монитор**

#### **"Нечеткое изображение на экране".**

**●** Возможно образовалась конденсация. Выключите питание и подождите, пока корпус фотокамеры не адаптируется к окружающей температуре и не высохнет перед тем, как выполнять съемку.

#### **"На изображении видны блики".**

**●** Съемка со вспышкой в темных местах приводит к тому, на изображении появляется множество частичек пыли в воздухе, отраженных от вспышки.

#### **Функция даты <sup>и</sup> времени**

#### **"Настройки даты и времени возвращаются к настройкам по умолчанию".**

**●** Если аккумулятор извлечен и не устанавливался в фотокамеру в течение примерно 3 дней\*1, установки даты и времени возвращаются к настройкам по умолчанию, и их необходимо переустановить.

\*1 Время, по истечении которого настройки даты и времени возвращаются к установкам по умолчанию, различается в зависимости от того, как долго был установлен аккумулятор.

"Включение фотокамеры и выполнение начальных настроек" (стр. 7)

#### **Разное**

#### **"Фотокамера издает шум при фотосъемке".**

**●** Фотокамера может издавать шум, даже когда не выполняется никаких операций. Это происходит из-за того, что в режиме готовности к съемке фотокамера постоянно выполняет автофокусировку и стабилизацию изображения.

## Сообщение об ошибке

**●** Если на экране отображается одно из приведенных ниже сообщений, выполните действия по устранению проблемы.

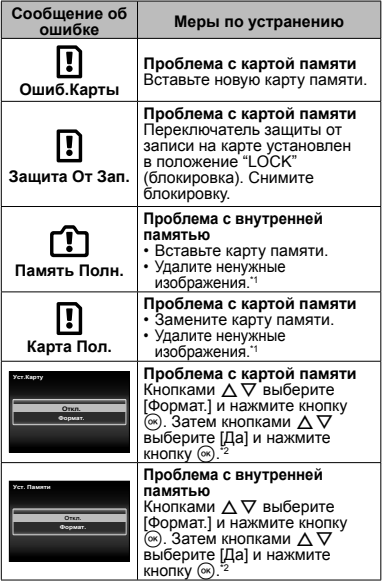

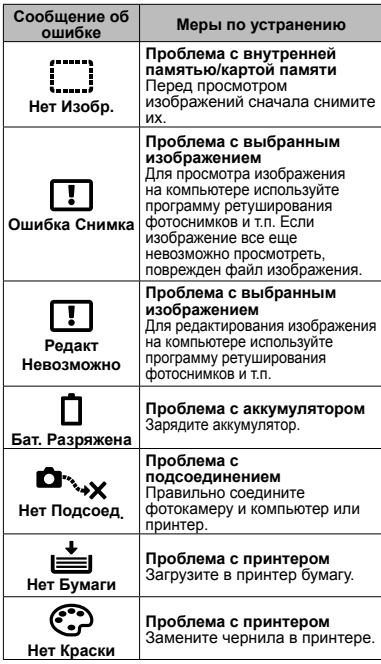

\*1 Перед удалением важных изображений,

загрузите их на компьютер. \*2 Все данные будут удалены.

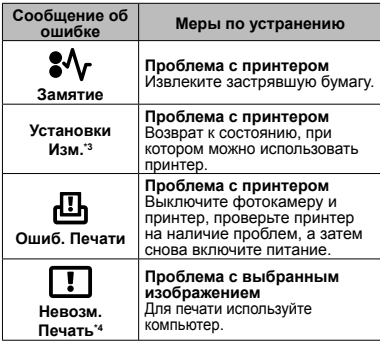

 $^{\circ3}$  Отображается, например, когда удален лоток для<br>– бриаги принтера. Не выполняйте операции на<br>– принтере во время выполнения установок печати на<br>– фотокамере.<br><sup>4</sup> Печать изображений, снятых другими

фотокамерами, с этой фотокамеры может быть недоступна.

## Советы по выполнению

#### съемки

Если Вы не уверены в том, как выполнить съемку изображения так, как Вы себе представляете, обратитесь к приведенной ниже информации.

## **Фокусировка**

- **"Фокусировка на объекте"**
	- **Съемка объекта, не находящегося в центре экрана**

После фокусировки на предмете, находящемся на таком же расстоянии, как и объект съемки, скомпонуйте снимок и выполните съемку.

Нажатие кнопки затвора наполовину (стр. 10)

- **Для опции [Реж.Автофок.] (стр. 34) выбрано [Лица/iESP]**
- **Фотосъемка в режиме [Следящий Аф] (стр. 34)**

Камера автоматически отслеживает объект и непрерывно фокусируется на нем.

**● Съемка затемненных объектов** Использование функции Подсветка АФ упрощает выполнение фокусировки.

[Подсветка АФ] (стр. 35)

**● Фотосъемка объектов, на которые трудно выполнить автоматическую фокусировку**

В следующих случаях после фокусировки на предмете (с помощью нажатия кнопки затвора наполовину вниз) с высокой контрастностью на таком же расстоянии, как и объект съемки, скомпонуйте снимок и выполните съемку.

Объекты с низкой контрастностью

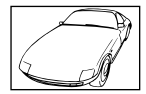

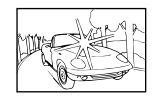

Объект без вертикальных линий\*1

Когда чрезвычайно яркие объекты появляются в центре кадра

При наличии объектов на разных расстояниях

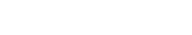

Быстро движущийся объект

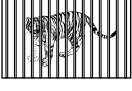

Объект находится не в центре кадра

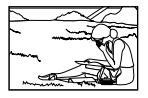

\*1 Можно также скомпоновать снимок, удерживая фотокамеру вертикально для фокусировки, а затем вернуть ее в горизонтальное положение для выполнения съемки.

## **Дрожание фотокамеры**

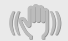

#### **"Уменьшение дрожания во время съемки"**

**● Съемка с использованием режима [Стабилизация] (стр. 35)**

Элемент записи изображения\*1 перемещается, чтобы скомпенсировать дрожание камеры, даже если не повышать чувствительность ISO. Эта функция эффективна также при фотосъемке с большим увеличением.

- \*1 Устройство, которое преобразует в электрические сигналы свет, поступающий на него через объектив.
- **Видеосъемка в режиме [Стаб. Видео] (стр. 38)**
- **Выберите [**C **Спорт] в режиме сюжетной программы (стр. 14)**

В режиме [ $\&$  Спорт] используется высокая скорость затвора и можно уменьшать размытость, обусловленную движущимся объектом.

**● Фотосъемка при высокой чувствительности ISO**

Если выбрана высокая чувствительность ISO, возможно выполнение фотосъемки с высокой скоростью затвора даже в местах, в которых невозможно использовать вспышку.

"ISO" (стр. 29)

#### **Экспозиция (яркость)**

#### **"Фотосъемка с правильной яркостью"**

- **Фотосъемка объектов с подсветкой** Увеличивается яркость лиц и заднего плана даже при съемке на затемненном фоне. [Осв. Теней] (стр. 33) [h Подсветка HDR] (стр. 14)
- **Фотосъемка с использованием функции [Лица/iESP] (стр. 34)**

Достигается соответствующая экспозиция для лица на фоне, и лицо становится ярче.

- **Фотосъемка с использованием функции [**n**] для режима [ESР/**n**] (стр. 34)** Яркость устанавливается в соответствии с яркостью объекта в центре экрана, что позволяет исключить влияние фонового освещения на снимок.
- **Съемка изображений с помощью вспышки [Заполняющая] (стр. 28)**

Объект на фоне становится ярче.

**● Фотосъемка светлых пляжей или снежных сцен**

Выберите [ГУД Пляж И Снег] в режиме сюжетной программы (стр. 14).

**● Фотосъемка с использованием компенсации экспозиции (стр. 28)**

Отрегулируйте яркость изображения на экране при фотосъемке. Обычно при съемке светлых предметов (например, снега) получаются изображения, яркость которых ниже действительной яркости объекта. Используйте компенсацию экспозиции в положительном направлении (+), чтобы придать естественную яркость светлым оттенкам. И наоборот, при съемке темных предметов, уместно задать коррекцию в отрицательном направлении (-).

## **Цветовые оттенки**

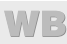

**"Съемка изображений с естественными цветовыми оттенками"**

**● Фотосъемка с выбором баланса белого (стр. 28)**

В большинстве случаев наилучшие результаты обычно можно получить с установкой [WB Авто], но для некоторых объектов лучше попробовать поэкспериментировать с другими установками. (Это особенно справедливо в случае наличия теней от солнца под ясным небом, смешивающихся с естественными и искусственными источниками освещения и т.п.)

## **Качество изображения**

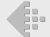

**"Съемка более резких изображений"**

**● Используйте оптический зум или суперразрешающий зум**

Избегайте использования цифрового увеличения (стр. 35) для фотосъемки.

**● Фотосъемка при низкой чувствительности ISO**

Если изображение снято при высокой чувствительности ISO, могут появиться помехи (небольшие окрашенные пятна и неравномерность цветов, которых нет на оригинальном изображении), и изображение может выглядеть зернистым. "ISO" (стр. 29)

## **Аккумуляторы**

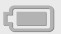

**"Увеличение срока службы аккумуляторов"**

**● Выберите для опции [Экон. Энергии] (стр. 50) значение [Вкл.]**

## Советы по воспроизведению/ редактированию

#### **Воспроизведение**

#### **"Воспроизведение изображений на внутренней памяти и карте памяти"**

- **При просмотре снимков из внутренней памяти выньте карту**
	- **●** "Установка и удаление аккумулятора и карты памяти (приобретается отдельно)" (стр. 4)

**"Просмотр снимков с высоким качеством на телевизионном экране высокого разрешения"**

- **Подсоедините фотокамеру к телевизору с помощью кабеля HDMI (приобретается отдельно)**
	- **●** "Воспроизведение изображений на телевизоре  $\gamma$  [Тв Выход]" (стр. 48)

#### **Редактирование**

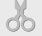

**"Стирание звука, записанного на неподвижном изображении"**

**● Перезапись звука тишиной при воспроизведении изображения**

"Добавление звука к неподвижным изображениям  $\blacktriangleright$  [ $\blacklozenge$ ]" (стр. 40)

## Список настроек, доступных <sup>в</sup> каждом режиме съемки

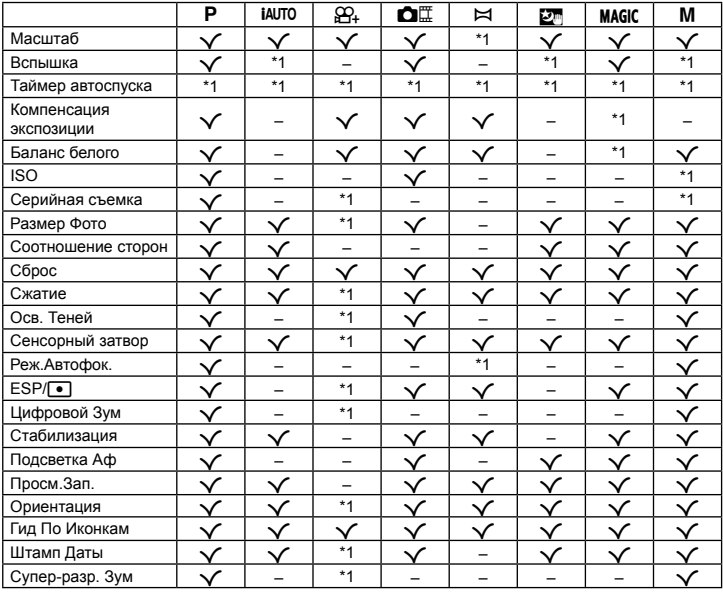

Подробнее о SCN см. "Список настроек SCN" (стр. 70).

\*1 Некоторые функции нельзя настроить.

# Список настроек

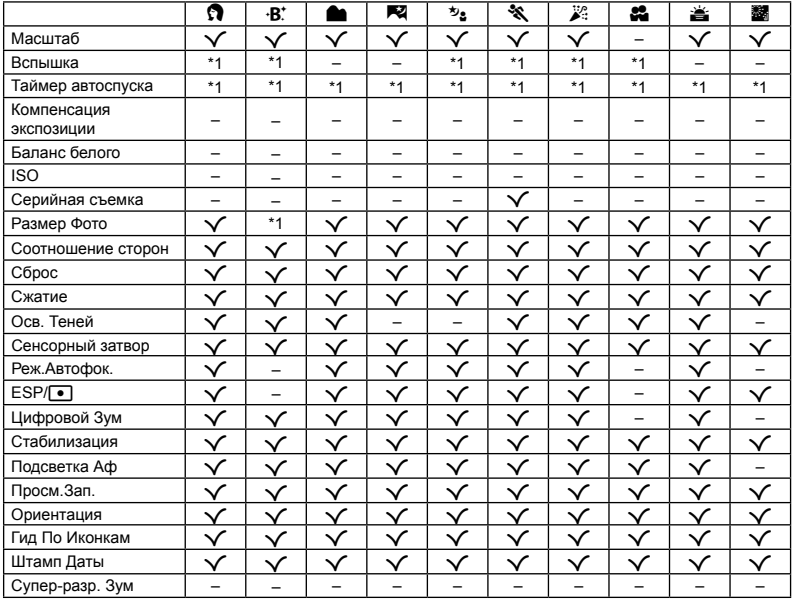

\*1 Некоторые функции нельзя настроить.

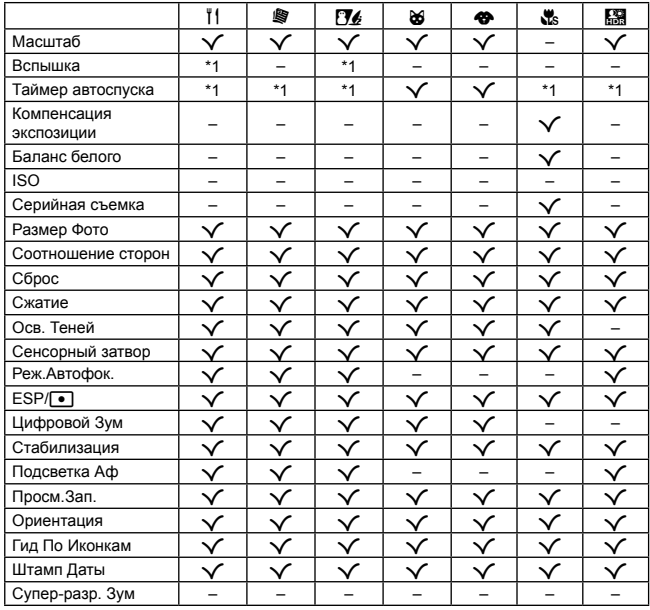

\*1 Некоторые функции нельзя настроить.

## Приложение

# Уход за фотокамерой

#### **Внешняя поверхность**

**•** Осторожно протирайте мягкой тканью. Если фотокамера сильно загрязнена, смочите ткань в слабом мыльном растворе, а затем тщательно выжмите. Протрите фотокамеру влажной тканью, а затем вытрите ее сухой тканью. Если Вы пользовались фотокамерой на пляже, протрите ее тканью, смоченной в чистой воде и тщательно отжатой.

#### **Монитор**

**•** Осторожно протирайте мягкой тканью.

#### **Объектив**

- **•** Для удаления пыли обдуйте объектив с помощью имеющейся в продаже воздуходувки, а затем осторожно протрите очистителем для объектива.
- Не используйте сильные растворители, например, бензол или спирт, а также химически обработанную ткань.
- Если объектив оставить загрязненным, на нем может образоваться плесень.

#### **Аккумулятор/USB-AC адаптер**

**•** Протирайте осторожно мягкой, сухой салфеткой.

# Хранение

- **•** Перед продолжительным хранением фотокамеры извлеките аккумуляторы, сетевой USB-адаптер и карту памяти и поместите ее в прохладное сухое место с хорошей вентиляцией.
- **•** Периодически устанавливайте в фотокамеру аккумуляторы и проверяйте ее функционирование.
- Не оставляйте фотокамеру в местах, в которых имеются химические вещества, поскольку это может привести к коррозии.

# Использование приобретаемого отдельно адаптера USB-AC

С этой фотокамерой можно использовать сетевой USB-адаптер F-3AC (приобретается отдельно). Не используйте другие сетевые адаптеры, кроме указанных. При использовании F-3AC используйте только кабель USB, входящий в комплект поставки фотокамеры.

Не используйте с фотокамерой другие сетевые адаптеры USB.

# Использование приобретаемого отдельно зарядного устройства

Для зарядки аккумулятора можно использовать зарядное устройство (UC-90: приобретается отдельно).

## Использование зарядного устройства <sup>и</sup> USB-AC адаптера за границей

- **•** Зарядное устройство и USB-AC адаптер можно использовать с большинством бытовых источников электропитания в диапазоне от 100 В до 240 В (50/60 Гц) во всему миру. Однако в зависимости от страны или региона, где Вы находитесь, сетевая розетка может иметь другую форму и для соответствия сетевой розетке может потребоваться переходник на вилку зарядного устройства и USB-AC адаптер. Относительно подробностей обратитесь в местную электрическую компанию или в туристическое агентство.
- **•** Не используйте портативные преобразователи напряжения, поскольку они могут повредить зарядное устройство и USB-AC адаптер.
## Использование карты

### **Карты памяти, совместимые с этой фотокамерой**

Карта SD/SDHC/SDXC/Eye-Fi/ FlashAir (с функцией беспроводной связи) (приобретается отдельно) (подробнее о совместимости

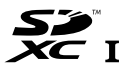

карты см. на веб-сайте Olympus.)

**•** Эту фотокамеру можно использовать без карты памяти, сохраняя снимки во внутренней памяти.

# Карта FlashAir/Eye-Fi

- **•** SD-карты "FlashAir" имеют встроенный интерфейс беспроводной LAN и не могут форматироваться. Для форматирования карты используйте программное обеспечение, прилагаемое в комплекте поставки карты FlashAir.
- **•** Используйте карты FlashAir или Eye-Fi в соответствии с законами и правилами страны, в которой используется фотокамера. Вынимайте карту FlashAir или Eye-Fi из фотокамеры или отключайте функции карты в самолетах и других местах, где использование таких карт запрещено.
- **•** Во время работы карта FlashAir/Eye-Fi может нагреваться.
- **•** При использовании карты FlashAir/Eye-Fi аккумулятор может разрядиться быстрее.
- **•** При использовании карты FlashAir/Eye-Fi фотокамера может работать медленнее.

### **Переключатель защиты от записи на карте памяти SD/SDHC/SDXC**

На боковой стороне карты памяти SD/SDHC/ SDXC имеется переключатель защиты от записи. Если вы установили переключатель в положение "LOCK" (блокировка), вы не сможете записывать на карту или удалять данные, а также форматировать карту. Верните переключатель в положение, позволяющее выполнение записи.

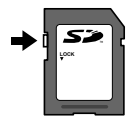

### **Форматирование карты**

Перед использованием новые карты или карты, которые использовались в других фотокамерах или компьютерах, необходимо отформатировать в этой фотокамере.

## **Проверка места сохранения изображения**

Индикатор памяти показывает, использовалась ли внутренняя память или карта памяти во время съемки и воспроизведения.

#### **Индикатор текущей памяти**

- v: Используется внутренняя память
- m: Используется карта памяти
- Даже если выполняются действия [Формат.], [Удаление], [Выб. Фото] или [Удал.Все], данные на карте памяти удаляются не полностью. При утилизации карты памяти физически разрушьте ее для предотвращения утери персональных данных.
- Переключением между картой и внутренней памятью невозможно. Для использования внутренней памяти сначала выньте карту.

## **Процесс считывания /записи на карту памяти**

Во время съемки, пока фотокамера записывает данные, горит красный индикатор текущей памяти. В это время ни в коем случае не открывайте крышку аккумулятора/карты и не отсоединяйте кабель USB. При этом можно не только потерять данные, но также повредить внутреннюю память или карту.

## **Количество доступных для сохранения снимков (фотоснимки )/ Длина записи (видеозаписи ) во внутренней памяти и на картах памяти**

Значения количества снимков и длительности записи являются приблизительными. Фактическая емкость зависит от условий съемки и используемой карты.

### **Формат записи\*1**

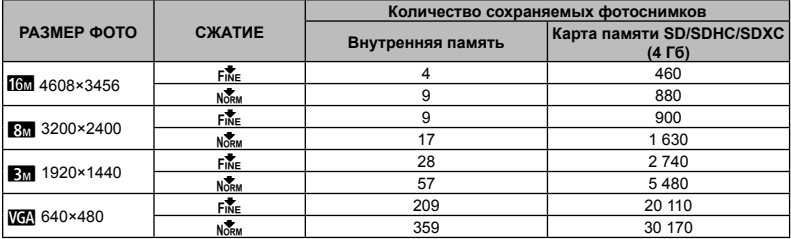

\*1 Примеры размеров изображений для соотношения сторон 4:3.

## **Видеоизображение**

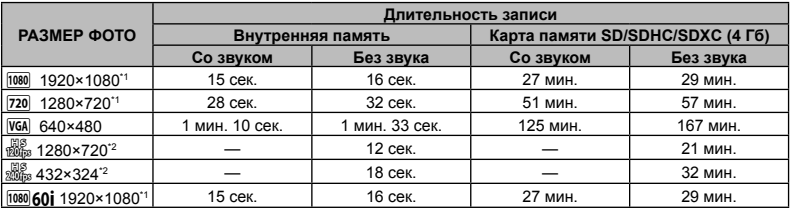

\*1 Длина записи составляет не более 29 минут при выбранном качестве HD.

\*2 Длина записи составляет не более 20 сeк. при выбранном качестве HS.

**•** Максимальный размер файла для одной видеозаписи составляет 4 Гб независимо от емкости карты.

### **Увеличение количества доступных для съемки изображений**

Либо удалите ненужные изображения, либо подсоедините фотокамеру к компьютеру или другому<br>устройству для сохранения изображений, а затем удалите изображения на внутренней памяти или укарте памяти.<br>[Удаление] (стр. 25, 42), [Выб. Фото] (стр. 42), [Удал.Все] (стр. 42), [Удалить группу] (стр. 42), [Формат.]

(стр. 44)

### **Торговые марки**

- **•** Microsoft и Windows являются зарегистрированными торговыми марками Microsoft Corporation.
- **•** Macintosh является торговой маркой Apple Inc.
- **•** Логотип SDXC является торговой маркой SD-3C, LLC.
- **•**Eye-Fi является зарегистрированной торговой маркой компании Eye-Fi, Inc.
- **•** FlashAir является торговой маркой Toshiba Corporation.
- **•** При поддержке ARCSOFT.
- **•** Остальные названия компаний и продуктов являются торговыми марками и/или зарегистрированными торговыми марками соответствующих владельцев.

THIS PRODUCT IS LICENSED UNDER THE AVC PATENT PORTFOLIO LICENSE FOR THE PERSONAL AND NONCOMMERCIAL USE OF A CONSUMER TO (i) ENCODE VIDEO IN COMPLIANCE WITH THE AVC STANDARD ("AVC VIDEO") AND/OR (ii) DECODE AVC VIDEO THAT WAS ENCODED BY A CONSUMER ENGAGED IN A PERSONAL AND NON-COMMERCIAL ACTIVITY AND/OR WAS OBTAINED FROM A VIDEO PROVIDER LICENSED TO PROVIDE AVC VIDEO. NO LICENSE IS GRANTED OR SHALL BE IMPLIED FOR ANY OTHER USE. ADDITIONAL INFORMATION MAY BE OBTAINED FROM MPEG LA, L.L.C. SEE HTTP://WWW. MPEGLA.COM

Программное обеспечение в данной фотокамере может включать программы сторонних производителей. Любая программа сторонних производителей подпадает под действия и условия ее владельцев или держателей лицензии, на основании которых данная программа предоставляется вам.

Эти условия, а также иные примечания к программам сторонних производителей, если таковые имеются, можно найти в файле в формате PDF с примечаниями к программному обеспечению на прилагаемом компакт-диске или на сайте

http://www.olympus.co.jp/en/support/imsg/ digicamera/download/notice/notice.cfm

**•**В настоящей инструкции приняты стандарты файловых систем фотокамер "Design rule for Camera File system/DCF", установленные Japan Electronics and Information Technology Industries Association (JEITA).

# ТЕХНИЧЕСКИЕ ХАРАКТЕРИСТИКИ

## **Фотокамера**

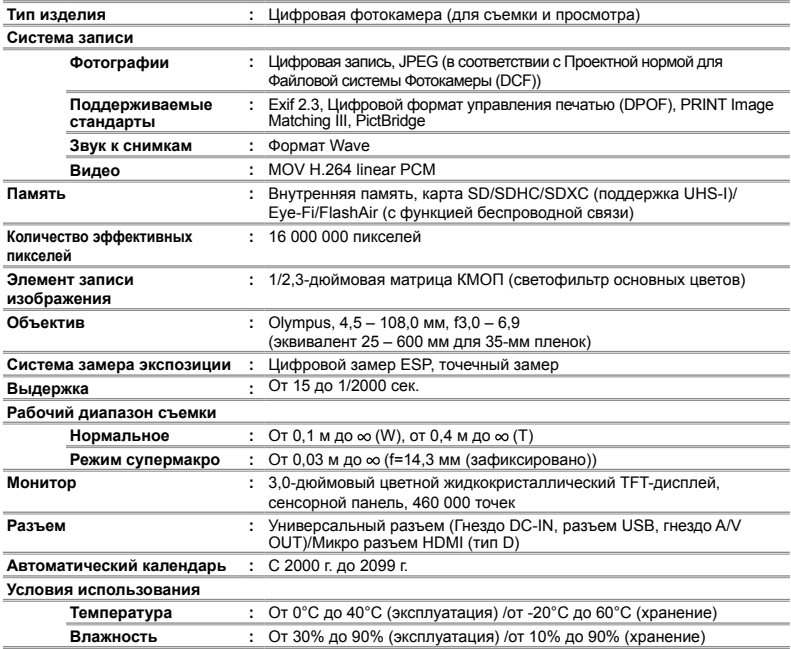

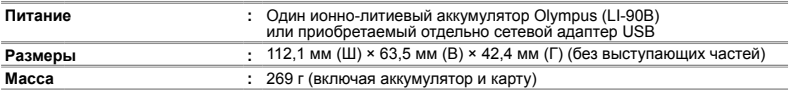

## **Ионно-литиевый аккумулятор (LI-90B) (LI-90B)**

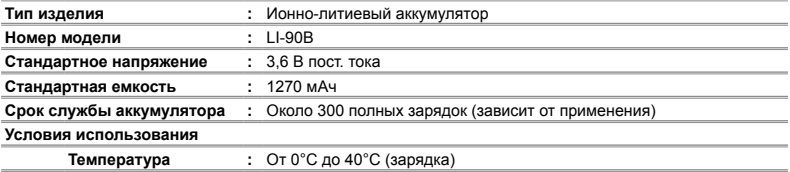

## **Адаптер USB-AC (F-2AC)**

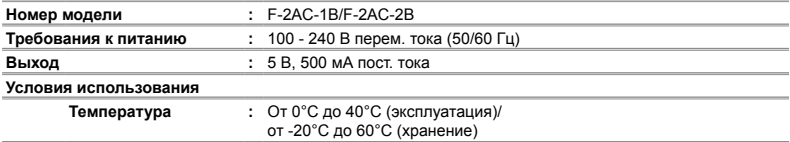

Конструкция и технические характеристики могут быть изменены без предварительного уведомления.

HDMI, логотип HDMI и High-Definition Multimedia Interface являются торговыми марками или зарегистрированными торговыми марками HDMI Licensing LLC.

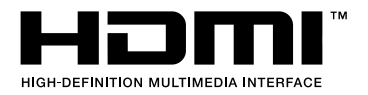

## МЕРЫ ПРЕДОСТОРОЖНОСТИ

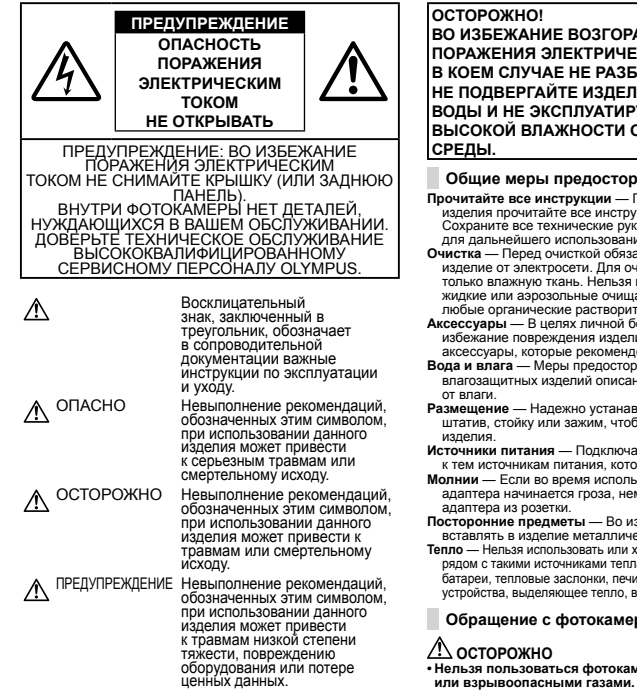

**ВО ИЗБЕЖАНИЕ ВОЗГОРАНИЯ ИЛИ ПОРАЖЕНИЯ ЭЛЕКТРИЧЕСКИМ ТОКОМ, НИ В КОЕМ СЛУЧАЕ НЕ РАЗБИРАЙТЕ ИЗДЕЛИЕ, НЕ ПОДВЕРГАЙТЕ ИЗДЕЛИЕ ВОЗДЕЙСТВИЮ ВОДЫ И НЕ ЭКСПЛУАТИРУЙТЕ ЕГО ПРИ ВЫСОКОЙ ВЛАЖНОСТИ ОКРУЖАЮЩЕЙ**

#### **Общие меры предосторожности**

- **Прочитайте все инструкции** Перед использованием изделия прочитайте все инструкции по эксплуатации. Сохраните все технические руководства и документацию для дальнейшего использования.
- **Очистка** Перед очисткой обязательно отсоединяйте изделие от электросети. Для очистки можно использовать только влажную ткань. Нельзя использовать для очистки жидкие или аэрозольные очищающие средства, а также любые органические растворители.
- **Аксессуары** В целях личной безопасности и во избежание повреждения изделия используйте только те аксессуары, которые рекомендованы фирмой Olympus.
- **Вода и влага** Меры предосторожности для влагозащитных изделий описаны в разделах о защите
- **Размещение** Надежно устанавливайте изделие на штатив, стойку или зажим, чтобы избежать повреждения
- **Источники питания** Подключайте данное изделие только к тем источникам питания, которые указаны на изделии.
- **Молнии** Если во время использования сетевого USBадаптера начинается гроза, немедленно выньте вилку
- **Посторонние предметы** Во избежание травм запрещено вставлять в изделие металлические предметы.
- **Тепло** Нельзя использовать или хранить данное изделие рядом с такими источниками тепла как отопительные батареи, тепловые заслонки, печи и любое оборудование или устройства, выделяющее тепло, в т.ч. усилители стереосистем.

### **Обращение с фотокамерой**

- **• Нельзя пользоваться фотокамерой рядом с горючими**
- **• Не используйте вспышку и LED (в том числе подсветку АФ) при съемке людей (младенцев, маленьких детей и т.д.) с близкого расстояния.**
- **•** При съемке со вспышкой располагайте фотокамеру не ближе 1 м от человеческих лиц. Срабатывание вспышки рядом с глазами человека может привести к временной потере зрения.
- **• Держите фотокамеру вне досягаемости детей, младенцев и домашних животных.**
- **•** Всегда используйте и храните фотокамеру вне пределов досягаемости для маленьких детей и младенцев во избежание следующих ситуаций, в которых они могут получить серьезные травмы:
- **•** Ребенок может запутаться в ремешке фотокамеры, что приведет к удушению.
- **•** Ребенок может случайно проглотить аккумулятор, карты памяти или другие мелкие детали.
- **•** Ребенок может ослепить вспышкой себя или других детей.
- **•** Ребенок может получить травму от движущихся деталей фотокамеры.
- **• Не смотрите на солнце или яркие лампы, используя фотокамеру.**
- **• Нельзя хранить фотокамеру в пыльных или влажных помещениях.**
- **• Не накрывайте рукой вспышку во время ее срабатывания.**
- **• Только карты памяти SD/SDHC/SDXC, карты Eye-Fi или карты FlashAir. Запрещается использовать карты других типов.**

Если вы случайно вставили в фотокамеру карту другого типа, обратитесь к уполномоченному дистрибутору или в сервисный центр. Не пытайтесь извлечь карту с силой.

 **• В случае перегрева USB-адаптера, а также появления необычных запахов, звуков или дыма из него немедленно отключите его от розетки и прекратите пользоваться им. Затем обратитесь к авторизованному продавцу или в сервисный центр.**

## **ПРЕДУПРЕЖДЕНИЕ**

- **• Немедленно прекратите использование фотокамеры при появлении необычного запаха, шума или дыма.**
- **•** Ни в коем случае не извлекайте аккумулятор голыми руками, поскольку это может вызвать возгорание или ожог рук.
- **•** При обращении и работе с фотоаппаратом следует избегать влажных рук. Это может привести к перегреву, взрыву, возгоранию,

поражению электрическим током или неисправностям.

- **• Не оставляйте фотокамеру в местах, где она может подвергнуться воздействию очень высоких температур.**
- **•** Это может привести к ухудшению характеристик ее элементов, а, в некоторых случаях, фотокамера может загореться. Не накрывайте сетевой USB-адаптер во время работы (например, одеялом). Это может привести к перегреву и пожару.
- **• Во избежание низкотемпературных ожогов, обращайтесь с фотокамерой осторожно.**
- **•** Поскольку фотокамера содержит металлические детали, ее перегрев может привести к низкотемпературным ожогам. Примите во внимание следующее:
- **•** При продолжительном использовании фотокамера нагревается. Держа фотокамеру в этом состоянии, можно получить низкотемпературный ожог.
- **•** При крайне низких температурах окружающей среды корпус фотокамеры может охладиться до температуры ниже окружающей. При низких температурах, по возможности, держите фотокамеру в перчатках.
- **• Следите за ремешком.**
- **•** Следите за ремешком, на котором висит фотокамера. Он может легко зацепиться за различные выступающие предметы и стать причиной серьезной травмы.
- **•** Для защиты высокотехнологичных элементов данного изделия никогда не оставляйте фотокамеру в нижеперечисленных местах ни во время использования, ни во время хранения:
- **•** Места, где температура и/или влажность имеют высокие значения или чрезмерно колеблются. Под прямыми солнечными лучами, на пляже, в запертых автомобилях или рядом с источниками тепла (печи, отопительные батареи и т.п.) или увлажнителями.
- **•** Там, где много песка или пыли.
- **•** Рядом с горючими или взрывчатыми веществами.
- **•** В местах с повышенной влажностью типа ванной комнаты или под дождем. При использовании влагозащитных изделий прочитайте прилагаемую к ним инструкцию.
- **•** В местах, подверженных сильным вибрациям.
- **•** Не роняйте фотокамеру и не подвергайте ее воздействию сильных ударов или вибраций.
- **•** При установке фотокамеры на штатив или снятия со штатива вращайте винт штатива, а не фотокамеру.
- **•** Перед транспортировкой фотокамеры уберите штатив и любые другие дополнительные принадлежности, произведенные не OLYMPUS.
- **•** Не касайтесь электрических контактов на фотокамере.
- **•** Не оставляйте фотокамеру направленной прямо на солнце. Это может привести к повреждению ламелей/ шторок затвора, нарушению цветопередачи, появлению ореола на элементе записи изображения, а также к пожару.
- **•** Не прикладывайте к объективу значительных толкающих или тянущих усилий.
- **•** Вынимайте аккумулятор перед продолжительным хранением фотокамеры. Выбирайте для хранения прохладные и сухие места во избежание конденсации и образования налета внутри фотокамеры. Проверьте фотокамеру после хранения, включив питание и нажав на кнопку спуска затвора, убедитесь, что она функционирует нормально.
- Возможны сбои в работе фотокамеры, если она используется в местах с воздействием магнитного/ электромагнитного поля, радиоволн или высокого напряжения, например, рядом с тепевизором. микроволновой печью, вблизи теле- или радиобашни или опор ЛЭП. В таком случае выключите фотоаппарат и CHIMMITE AKKVMVDRTOD A 33TPM DEDED DDODOD KEHIMPM DAĞOTH снова вставьте аккумулятор и включите фотоаппарат • Всегла соблюдайте ограничения, накладываемые на среду
- эксплуатации фотокамеры, описанные в ее руковолстве.

### Меры предосторожности при

### использовании аккумулятора

Во избежание протечки, перегрева. возгорания или взрыва аккумулятора. поражения электрическим током или причинения ожогов при ее использовании. следуйте приведенным ниже инструкциям.

# $\Lambda$  опасно

- В этой фотокамере используется ионно-литиевый аккумулятор фирмы Olympus. Заряжайте аккумулятор с помощью указанного сетевого USB-алаптера или **32090HOLD VCTDOЙCTB2 SARDAULARTCS KCROBATA DOVERA** сетевые USB-адаптеры или зарядные устройства.
- Не сжигайте и не подогревайте аккумуляторы в MUKOORODHORNY DAVAY HA FODRUMY DOUTAY R COCVDAY высокого давления и т. д.
- Не оставляйте фотокамеру на электромагнитных приборах или возле них. Это может привести к перегреву возгоранию или взрыву.
- Не закорачивайте контакты металлическими предметами.
- $\cdot$  При использовании или хранении аккумуляторов соблюдайте меры предосторожности и следите, чтобы они не касались металлических предметов вроде ювелирных украшений. булавок, застежек и т.п.

Короткое замыкание может привести к перегреву, взрыву или возгоранию, что может вызвать ожоги и травмы.

- Нельзя хранить аккумуляторы в местах, где они могут DORBADIZINCE BO3DA MCTBUM DORMHY COUHAINTED TO RECOVING температур в автомобилях, рядом с источниками тепла и т.п.
- Во избежание протекания батарей или повреждения их выволов, тшательно следуйте инструкциям по эксплуатации батарей. Никогда не пытайтесь разбирать батареи или дорабатывать их, паять и т.п.
- Если жилкость из батареи полала в глаза, немелленно промойте глаза чистой, холодной проточной водой и срочно обратитесь к врачу.
- Храните аккумуляторы вне пределов досягаемости маленьких летей. Если ребенок случайно проглотил аккумулятор, срочно обратитесь к врачу.

• Если извлечь аккумулятор из камеры не удается, обратитесь к авторизованному продавцу или в сервисный центр. Не пытайтесь извлечь аккумулятор с применением силы. В случае повреждений аккумулятора (нарапин и т.п.) возможен перегрев и даже взрыв.

# ∕‼\ осторожно

- Не смачивайте аккумуляторы такой жидкостью, как вода или морская вода.
- Во избежание протекания, перегрева, возгорания или взрыва, используйте только аккумуляторы. рекоменлованные для использования с данным изделием.
- Вставляйте аккумуляторы осторожно, как описано в инструкции по эксплуатации.
- Если аккумуляторы не заряжаются в течение указанного впемени, прекратите зарядку и не используйте их
- Не используйте аккумулятор, если он треснул или сломан.
- Если аккумулятор течет, вылеляет необычный запах. изменяет цвет или леформируется либо иным образом изменяет свойства, немедленно прекратите использовать фотокамеру и отойлите от огня.
- $\cdot$  Если жилкость, вытекшая из аккумулятора, попала на одежду или кожу, немедленно снимите загрязненную одежду и промойте пораженный участок чистой, холодной проточной волой. Если от жилкости на коже остался ожог срочно обратитесь к врачу.
- Не полвергайте аккумуляторы сильным уларам или продолжительной вибоации вспедствие паления или **удара**

Это может привести к взрыву, перегреву или возгоранию.

# ∕!∖ прғлупрғжлғниғ

- Перед установкой аккумулятора внимательно осмотрите ero на напичие протечек, изменения окраски, леформации **ИЛИ ЛОУГИХ ЭНО МАЛЬНЫХ ПОИЗНАКОВ**
- Во время продолжительного использования аккумулятор может нагреться. Во избежание ожогов не вынимайте его из фотокамеры сразу же

**•** Перед длительным хранением фотокамеры обязательно извлеките из нее аккумулятор.

Течь и перегрев могут привести к возгоранию, травме или неполадкам в работе.

- **•** Если требуется длительное хранение, храните аккумулятор в прохладном месте.
- **•** В фотоаппарате используются один литий-ионный аккумулятор Olympus. Используйте аккумулятор, предназначенный для использования с этой фотокамерой. В случае замены аккумулятора на другой аккумулятор неподходящего типа возникает риск взрыва.
- **•** Фотокамера расходует питание в зависимости от режима ее эксплуатации.
- **•** В нижеуказанных режимах электроэнергия расходуется непрерывно, и аккумулятор быстро разряжается.
	- **•** Непрерывно используется трансфокатор.
	- **•** В режиме съемки кнопка затвора продолжительное время нажата наполовину, что включает автоматическую фокусировку.
	- **•** Просмотр снимков на мониторе в течение продолжительного времени.
	- **•** Фотокамера подключена к компьютеру или к принтеру.
- **•** При использовании разряженного аккумулятора фотокамера может выключиться без отображения индикатора предупреждения о недостаточной заряженности аккумулятора.
- **•** Литий-ионный аккумулятор Olympus предназначен для использования только с цифровой фотокамерой Olympus. Не используйте аккумулятор для других устройств.
- **•** Попадание влаги или жира на контактные выводы аккумулятора может привести к нарушению контакта с фотокамерой. Перед использованием тщательно протрите аккумулятор сухой салфеткой.
- **•** Обязательно зарядите аккумулятор перед первым использованием, иначе он прослужит недолго.
- **•** При использовании фотокамеры на аккумуляторах при низких температурах окружающей среды, держите фотокамеру и запасные аккумуляторы в самом теплом месте. Аккумуляторы, подсевшие при низкой температуре, могут восстановить работоспособность при комнатной температуре.
- **•** Перед длительными поездками, особенно за границу, купите запасные аккумуляторы. Во время путешествия возможны затруднения с приобретением рекомендованных аккумуляторов.
- **•** Утилизируя аккумуляторы, вы помогаете сберечь ресурсы нашей планеты. Выбрасывая отработавшие аккумуляторы, не забудьте закрыть их контактные выводы. Всегда соблюдайте местные законы и правила.

### **Адаптер USB-AC**

- Входящий в комплект сетевой USB-адаптер F-2AC разработан для использования только с этой фотокамерой. Зарядка других фотокамер с помощью этого адаптера невозможна.
- **•** Не подсоединяйте сетевой USB-адаптер F-2AC к другим устройствам, кроме фотокамеры.
- **•** Для сетевого USB-адаптера моноблока с вилкой: Прилагаемый сетевой USB-адаптер F-2AC должен быть правильно сориентирован в вертикальном положении или размещаться на полу.

### **Применяйте только оригинальный аккумулятор и сетевой USB-адаптер**

Настоятельно рекомендуем использовать с данной фотокамерой только оригинальный аккумулятор и сетевой USB-адаптер Olympus. Использование аккумуляторных батарей и/или сетевого USB-адаптера производства не компании Olympus может привести к пожару или травмам вследствие утечек, перегрева, воспламенения или иного повреждения аккумуляторной батареи. Компания Olympus не несет ответственности за несчастные случаи или повреждения, которые могут возникнуть в результате использования аккумуляторных батарей, зарядного устройства и/или сетевого USB-адаптера, которые не являются оригинальными изделиями компании Olympus.

#### **Экран**

- **•** Не прикладывайте к монитору значительные усилия, иначе изображение может стать нечетким, возможны неполадки в режиме просмотра или монитор будет поврежден.
- **•** В верхней/нижней части монитора может появляться белая полоска, но это не является признаком неполадок.
- **•** При расположении объекта съемки по диагонали фотокамеры его края могут выглядеть на мониторе зигзагообразными. Это не является признаком неполадок. Данный эффект будет менее заметен в режиме просмотра.
- **•** В условиях низких температур монитору может потребоваться больше времени на включение, или его цветопередача временно изменится. Удачным решением при использовании фотокамеры в условиях крайне низких температур будет периодическое помещение фотокамеры в теплое место. монитор, работающий хуже при низких температурах, восстановится при нормальных температурах.
- **•** Монитор данного изделия произведен по высокоточной технологии, однако некоторые пиксели все равно могут выгорать. Они не влияют на сохранение изображений. В зависимости от угла зрения возможна неравномерность цвета и яркости. Это происходит в силу конструкции монитора. Это не является неисправностью.

#### **Правовые и прочие уведомления**

- **•** Фирма Olympus не дает никаких заверений или гарантий в отношении убытков или ожидаемой выгоды от надлежащего использования данного изделия, а также требований третьих лиц, вызванных ненадлежащим использованием данного изделия.
- **•** Фирма Olympus не дает никаких заверений или гарантий в отношении убытков или ожидаемой выгоды, которые могут возникнуть из-за стирания данных снимков при надлежащем использовании данного изделия.

#### **Ограничение гарантии**

- **•** Компания Olympus не делает заявлений и не дает гарантий, как явных, так и подразумеваемых, посредством или в отношении любого содержания данных письменных материалов или программного обеспечения, и ни при каких обстоятельствах не будет нести ответственность по любой подразумеваемой гарантии товарного состояния или пригодности для любых конкретных целей или за любой косвенный, побочный или непрямой ущерб (включая ущерб от потери коммерческой выгоды, препятствия в бизнесе и потери коммерческой информации, но не ограничиваясь ими), возникающий в результате использования или неспособности использовать эти письменные материалы или программное обеспечение или оборудование. В некоторых странах запрещено исключать или ограничивать ответственность за вытекающие или побочные убытки или за косвенные гарантии, поэтому ограничения, приведенные выше, могут на вас не распространяться.
- **•** Компания Olympus сохраняет за собой все права на данное руководство.

### **Предупреждение**

Несанкционированное фотографирование или использование материалов, защищенных авторским правом, может привести к нарушению действующего законодательства об авторском праве. Фирма Olympus не принимает никакой ответственности за несанкционированные фотографирование, использование и другие действия, нарушающие права владельцев авторского права.

### **Уведомление об авторском праве**

Все права защищены. Никакая часть настоящих печатных материалов или программного обеспечения ни в каких целях не может быть воспроизведена в какой бы то ни было форме и какими бы то ни было средствами, будь то электронные или механические, включая фотокопирование и запись на магнитный носитель или сохранение в запоминающих устройствах или поисковых системах, если на то нет письменного разрешения фирмы Olympus. Мы не принимаем никакой ответственности за использование информации, содержащейся в настоящих печатных материалах или программном обеспечении, или за убытки, явившиеся следствием использования этой информации. Фирма Olympus сохраняет право на внесение изменений в форму и содержание настоящей публикации или в программное обеспечение без каких-либо обязательств и предварительных уведомлений.

### **Для пользователей в Европе**

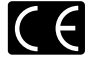

Знак "CE" указывает, что это изделие соответствует европейским требованиям по безопасности, охране здоровья, экологической безопасности и безопасности пользователя. Фотокамеры со знаком "CE" предназначены для продажи в Европе.

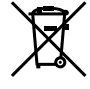

Этот символ [перечеркнутая мусорная урна WEEE на колесах, приложение IV] обозначает раздельный сбор электрических и электронных отходов в странах ЕС. Не выбрасывайте изделия вместе с бытовым мусором. Используйте системы возврата и сбора,

действующие в вашей стране, для утилизации данного изделия.

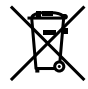

Этот символ [перечеркнутый мусорный бак на колесах, Директива 2006/66/EC, приложение II] указывает на раздельный сбор отработанных батарей в странах ЕС. Не выбрасывайте батареи вместе с бытовым мусором. Используйте системы возврата и сбора, действующие в вашей стране, для утилизации отработанных батарей.

### **Гарантийные условия**

- *1* В случае неисправности изделия несмотря на его надлежащее использование (в соответствии с имеющимися в комплекте инструкциями по обращению с изделием и его эксплуатации), в течение гарантийного периода, в соответствии с применимым национальным законодательством, после даты покупки у авторизованного дистрибьютора компании Olympus внутри сферы коммерческой деятельности компании Olympus Europa Holding GmbH согласно перечню авторизованных дистрибьюторов на сайте: http://www.olympus.com, данное изделие подлежит бесплатному ремонту или обмену на усмотрение компании Olympus. Для предъявления прав по настоящей гарантии покупатель должен предоставить изделие до окончания гарантийного периода в соответствии с применимым национальным законодательством дилеру, у которого было приобретено изделие, или в любой сервисный центр компании Olympus в области коммерческой деятельности компании Olympus Europa Holding GmbH, как указано на сайте: http://www.olympus.com. В течение одного года действия общемировой гарантии покупатель может сдать изделие в любой сервисный центр Olympus. Примите во внимание, что сервисные центры Olympus имеются не во всех странах.
- *2* Покупатель обязан доставить изделие дилеру или в авторизованный сервисный центр компании Olympus на свой собственный риск и несет все расходы, связанные с доставкой изделия.

#### **Гарантийные условия**

- *1* Компания "OLYMPUS IMAGING CORP., (2951 Ishikawamachi, Hachioji-shi, Tokyo 192-8507, Japan) предоставляет общемировую гарантию сроком действия на один год. Для выполнения любого ремонта, согласно условиям гарантии, данная общемировая гарантия должна быть предъявлена в авторизованный сервисный центр компании Olympus. Данная гарантия действительна только в случае, если в авторизованный сервисный центр компании Olympus предъявляются гарантийный сертификат и доказательство покупки. Примите во внимание, что данная гарантия является дополнением и никоим образом не затрагивает законных прав покупателя на гарантийное обслуживание в соответствии с применимым национальным законодательством, регулирующим продажу потребительских товаров, перечисленных выше.
- *2* Эта гарантия не покрывает случаи, приведенные ниже, и покупателю потребуется оплатить ремонт даже тех неисправностей, которые случились на протяжении вышеупомянутого гарантийного периода.
	- a. Любые неисправности, обусловленные неправильным обращением (например использованием по назначению, не указанному в инструкциях по обращению с изделием или в других разделах руководства по эксплуатации, и т.д.).
- b. Какие-либо неисправности, которые возникли вследствие ремонта, модификации, чистки и т.д., выполненных не компанией Olympus или не авторизованным сервисным центром Olympus.
- c. Любые неисправности и повреждения, обусловленные перевозкой, падением, ударом и т. п. после приобретения изделия.
- d. Какие-либо неисправности или повреждения, которые возникли вследствие пожара, землетрясения, наводнения, удара молнии, других природных катастроф, загрязнения окружающей среды и нестабильного электрического напряжения.
- e. Какие-либо неисправности, которые возникли вследствие небрежного или неправильного хранения (например, хранение изделия в условиях повышенной температуры или влажности, вблизи репеллентов или вредных лекарственных средств и т.д.), неправильного технического обслуживания и т.д.
- f. Какие-либо неисправности, которые возникли вследствие использования отработанных источников питания и т.п.
- g. Какие-либо неисправности, которые возникли вследствие попадания внутрь корпуса изделия песка, грязи и т.п.
- h. Если данный гарантийный сертификат не возвращен вместе с изделием.
- i. В случае любых поправок, сделанных на гарантийном сертификате, относительно года, месяца и дня покупки, фамилии покупателя, имени дилера и серийного номера.
- j. Если вместе с данным гарантийным сертификатом не предъявлены документы, подтверждающие покупку.
- *3* Настоящая гарантия распространяется только на изделие; гарантия не распространяется на любые другие аксессуары, в том числе на футляр, ремешок, крышку объектива и батареи.
- *4* В соответствии с этой гарантией единственной обязанностью компании Olympus является ремонт и замена изделия. Любая ответственность в соответствии с данной гарантией за косвенный или последующий ущерб или убытки любого рода, понесенные покупателем вследствие неисправности изделия, в частности, любой ущерб или повреждение, причиненные каким- либо объективам, пленкам, другому оборудованию и аксессуарам, используемым вместе с изделием, а также за любые убытки, обусловленные задержкой ремонта или потерей данных, исключается. Это не затрагивает обязательных законодательных норм.

#### **Указания по гарантийному обслуживанию**

- *1* Настоящая гарантия имеет силу только при условии надлежащего заполнения компанией Olympus или авторизованным дилером гарантийного сертификата или других документов, содержащих достаточное подтверждение. Поэтому позаботьтесь о том, чтобы были полностью вписаны ваша фамилия, имя дилера, серийный номер, а также год, месяц и день покупки, или чтобы к данному гарантийному сертификату был приложен оригинал чека или счета-фактуры (с указанием имени дилера, даты покупки и типа изделия). Компания Olympus оставляет за собой право отказаться от предоставления бесплатных услуг в случае, если не заполнен гарантийный сертификат, не приложен вышеуказанный документ или содержащиеся в нем сведения неполные или неразборчивые.
- *2* Так как настоящий гарантийный сертификат не восстанавливается, храните его в надежном месте.
- Список авторизованных международных сервисных центров Olympus находится на сайте http://www.olympus.com.

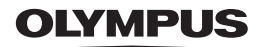

http://www.olympus.com/

## **OLYMPUS IMAGING CORP.**

2951 Ishikawa-machi, Hachioji-shi, Tokyo, Japan

## OLYMPUS IMAGING AMERICA INC.

3500 Corporate Parkway, P.O. Box 610, Center Valley, PA 18034-0610, CIJIA Ten, 484-896-5000

## Техническая поддержка (США)

24/7 автоматическая онлайновая справочная служба: http://www.olympusamerica.com/support Справочный телефон для клиентов: Тел. 1-888-553-4448 (бесплатный)

Наш справочный телефон для клиентов работает с 9 до 21 часов (с понедельника по пятницу) по восточному поясному времени

http://olympusamerica.com/contactus

Обновления для программного обеспечения Olympus находятся по адресу:

http://www.olympusamerica.com/digital

## OIYMPUS FUROPA HOLDING GMBH

Злания компании: Wendenstrasse 14-18, 20097 Hamburg, Германия Тел.: +49 40-23 77 3-0 / Факс: +49 40-23 07 61 Доставка товаров: Modul H. Willi-Bleicher Str. 36, 52353 Düren, Германия Письма: Postfach 10 49 08, 20034 Hamburg, Германия

## Европейская служба технической поддержки для клиентов:

Посетите нашу домашнюю страницу http://www.olympus-europa.com или позвоните нам ПО БЕСПЛАТНОМУ HOMEPY\*: 00800 - 67 10 83 00

для Австрии, Бельгии, Дании, Финляндии, Франции, Германии, Италии, Люксембурга, Нидерландов, Норвегии. Португалии. Испании. Швеции. Швейцарии. Великобритании

Пожалуйста, учитывайте, что некоторые операторы (мобильной) связи не лают лоступа или требуют дополнительного префикса к номерам +800.

Для всех Европейских стран, которых нет в списке, если не удается соединиться с вышеуказанным номером, просим использовать следующие

### ПЛАТНЫЕ НОМЕРА +49 180 5 - 67 10 83 или +49 40 - 237 73 4899

Наша служба технической поддержки для клиентов работает с 9 до 18 часов по среднеевропейскому времени (с понедельника по пятницу)